# Chapter 12 The FORECAST Procedure

# Chapter Table of Contents

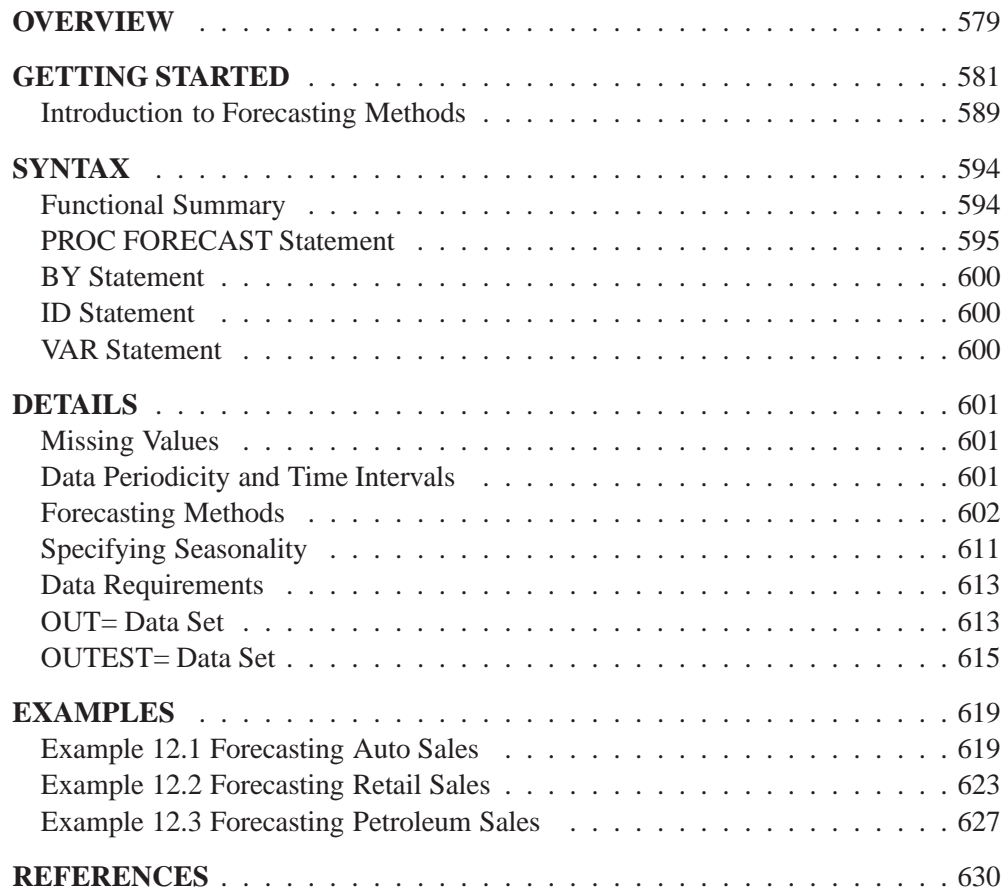

## Part 2. General Information

# Chapter 12 The FORECAST Procedure

# **Overview**

The FORECAST procedure provides a quick and automatic way to generate forecasts for many time series in one step. The procedure can forecast hundreds of series at a time, with the series organized into separate variables or across BY groups. PROC FORECAST uses extrapolative forecasting methods where the forecasts for a series are functions only of time and past values of the series, not of other variables.

You can use the following forecasting methods. For each of these methods, you can specify linear, quadratic, or no trend.

- The stepwise autoregressive method is used by default. This method combines time trend regression with an autoregressive model and uses a stepwise method to select the lags to use for the autoregressive process.
- The exponential smoothing method produces a time trend forecast, but in fitting the trend, the parameters are allowed to change gradually over time, and earlier observations are given exponentially declining weights. Single, double, and triple exponential smoothing are supported, depending on whether no trend, linear trend, or quadratic trend is specified. Holt two-parameter linear exponential smoothing is supported as a special case of the Holt-Winters method without seasons.
- The Winters method (also called Holt-Winters) combines a time trend with multiplicative seasonal factors to account for regular seasonal fluctuations in a series. Like the exponential smoothing method, the Winters method allows the parameters to change gradually over time, with earlier observations given exponentially declining weights. You can also specify the additive version of the Winters method, which uses additive instead of multiplicative seasonal factors. When seasonal factors are omitted, the Winters method reduces to the Holt two-parameter version of double exponential smoothing.

The FORECAST procedure writes the forecasts and confidence limits to an output data set, and can write parameter estimates and fit statistics to an output data set. The FORECAST procedure does not produce printed output.

PROC FORECAST is an extrapolation procedure useful for producing practical results efficiently. However, in the interest of speed, PROC FORECAST uses some shortcuts that cause some statistical results (such as confidence limits) to be only approximate. For many time series, the FORECAST procedure, with appropriately chosen methods and weights, can yield satisfactory results. Other SAS/ETS procedures can produce better forecasts but at greater computational expense.

## Part 2. General Information

You can perform the stepwise autoregressive forecasting method with the AUTOREG procedure. You can perform exponential smoothing with statistically optimal weights as an ARIMA model using the ARIMA procedure. Seasonal ARIMA models can be used for forecasting seasonal series for which the Winters and additive Winters methods might be used.

Additionally, the Time Series Forecasting System can be used to develop forecasting models, estimate the model parameters, evaluate the models' ability to forecast and display the results graphically. See Chapter 23, "Getting Started with Time Series Forecasting," for more details.

# **Getting Started**

To use PROC FORECAST, specify the input and output data sets and the number of periods to forecast in the PROC FORECAST statement, then list the variables to forecast in a VAR statement.

For example, suppose you have monthly data on the sales of some product, in a data set, named PAST, as shown in Figure 12.1, and you want to forecast sales for the next 10 months.

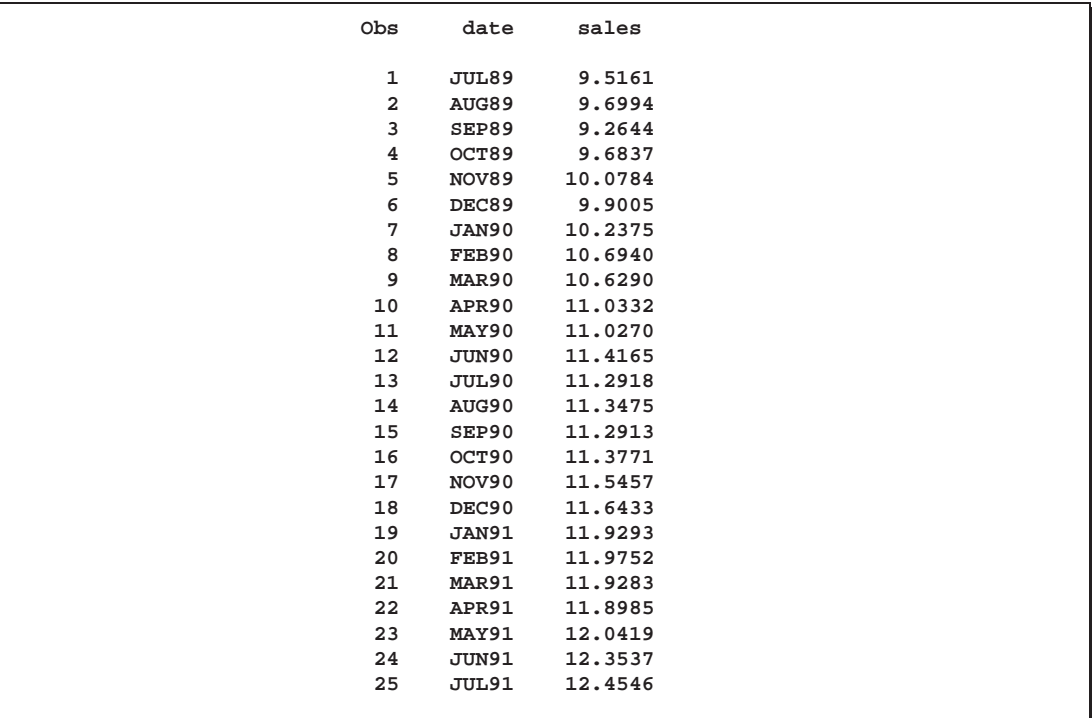

## **Figure 12.1.** Example Data Set PAST

The following statements forecast 10 observations for the variable SALES using the default STEPAR method and write the results to the output data set PRED:

```
proc forecast data=past lead=10 out=pred;
   var sales;
run;
```
The following statements use the PRINT procedure to print the data set PRED:

```
proc print data=pred;
run;
```
The PROC PRINT listing of the forecast data set PRED is shown in Figure 12.2.

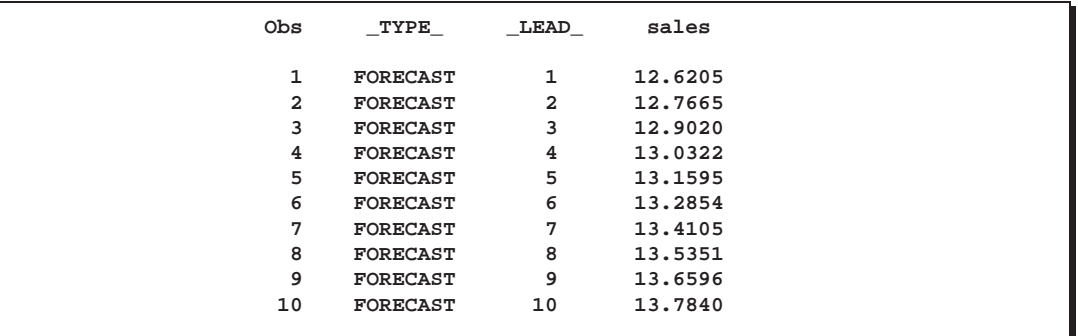

#### **Figure 12.2.** Forecast Data Set PRED

#### **Giving Dates to Forecast Values**

Normally, your input data set has an ID variable that gives dates to the observations, and you want the forecast observations to have dates also. Usually, the ID variable has SAS date values. (See Chapter 2, "Working with Time Series Data," for information on using SAS date values.) The ID statement specifies the identifying variable.

If the ID variable contains SAS date values, the INTERVAL= option should be used on the PROC FORECAST statement to specify the time interval between observations. (See Chapter 3, "Date Intervals, Formats, and Functions," for more information on time intervals.) The FORECAST procedure uses the INTERVAL= option to generate correct dates for forecast observations.

The data set PAST, shown in Figure 12.1, has monthly observations and contains an ID variable DATE with SAS date values identifying each observation. The following statements produce the same forecast as the preceding example and also include the ID variable DATE in the output data set. Monthly SAS date values are extrapolated for the forecast observations.

```
proc forecast data=past interval=month lead=10 out=pred;
   var sales;
   id date;
run;
```
#### **Computing Confidence Limits**

Depending on the output options specified, multiple observations are written to the OUT= data set for each time period. The different parts of the results are contained in the VAR statement variables in observations identified by the character variable –TYPE– and by the ID variable.

For example, the following statements use the OUTLIMIT option to write forecasts and 95% confidence limits for the variable SALES to the output data set PRED. This data set is printed with the PRINT procedure.

```
proc forecast data=past interval=month lead=10
              out=pred outlimit;
   var sales;
   id date;
run;
```
#### **proc print data=pred; run;**

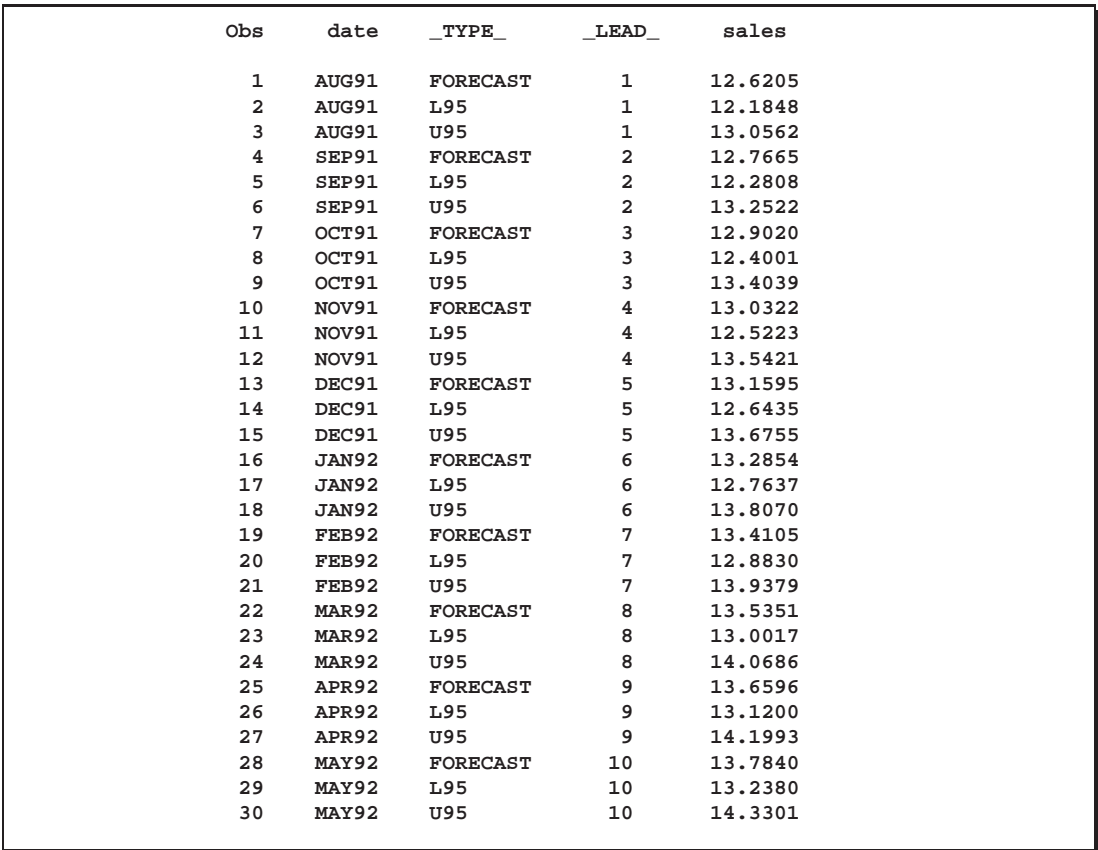

The output data set PRED is shown in Figure 12.3.

## **Figure 12.3.** Output Data Set

## **Form of the OUT= Data Set**

The OUT= data set PRED, shown in Figure 12.3, contains three observations for each of the 10 forecast periods. Each of these three observations has the same value of the ID variable DATE, the SAS date value for the month and year of the forecast.

The three observations for each forecast period have different values of the variable –TYPE–. For the –TYPE–=FORECAST observation, the value of the variable SALES is the forecast value for the period indicated by the DATE value. For the –TYPE–=L95 observation, the value of the variable SALES is the lower limit of the 95% confidence interval for the forecast. For the –TYPE–=U95 observation, the value of the variable SALES is the upper limit of the 95% confidence interval.

You can control the types of observations written to the OUT= data set with the PROC FORECAST statement options OUTLIMIT, OUTRESID, OUTACTUAL, OUT1STEP, OUTSTD, OUTFULL, and OUTALL. For example, the OUTFULL option outputs the confidence limit values, the one-step-ahead predictions, and the actual data, in addition to the forecast values. See the sections "Syntax" and "OUT= Data Set" later in this chapter for more information.

## **Plotting Forecasts**

The forecasts, confidence limits, and actual values can be plotted on the same graph with the GPLOT procedure. Use the appropriate output control options on the PROC FORECAST statement to include in the OUT= data set the series you want to plot. Use the –TYPE– variable in the GPLOT procedure PLOT statement to separate the observations for the different plots.

In this example, the OUTFULL option is used, and the resulting output data set contains the actual and predicted values, as well as the upper and lower 95

```
proc forecast data=past interval=month lead=10
             out=pred outfull;
  id date;
  var sales;
run;
proc gplot data=pred;
  plot sales * date = _type_ /
       haxis= '1jan90'd to '1jan93'd by qtr
       href='15jul91'd;
  symbol1 i=none v=star; /* for _type_=ACTUAL */
  symbol2 i=spline v=circle; /* for _type_=FORECAST */
  symbol3 i=spline l=3; /* for _type_=L95 */
  symbol4 i=spline l=3; /* for _type_=U95 */
  where date >= '1jan90'd;
run;
```
The –TYPE– variable is used in the GPLOT procedure's PLOT statement to make separate plots over time for each type of value. A reference line marks the start of the forecast period. (Refer to *SAS/GRAPH Software: Reference, Volume 2, Version 7, First Edition* for more information on using PROC GPLOT.) The WHERE statement restricts the range of the actual data shown in the plot. In this example, the variable SALES has monthly data from July 1989 through July 1991, but only the data for 1990 and 1991 are shown in the plot.

The plot is shown in Figure 12.4.

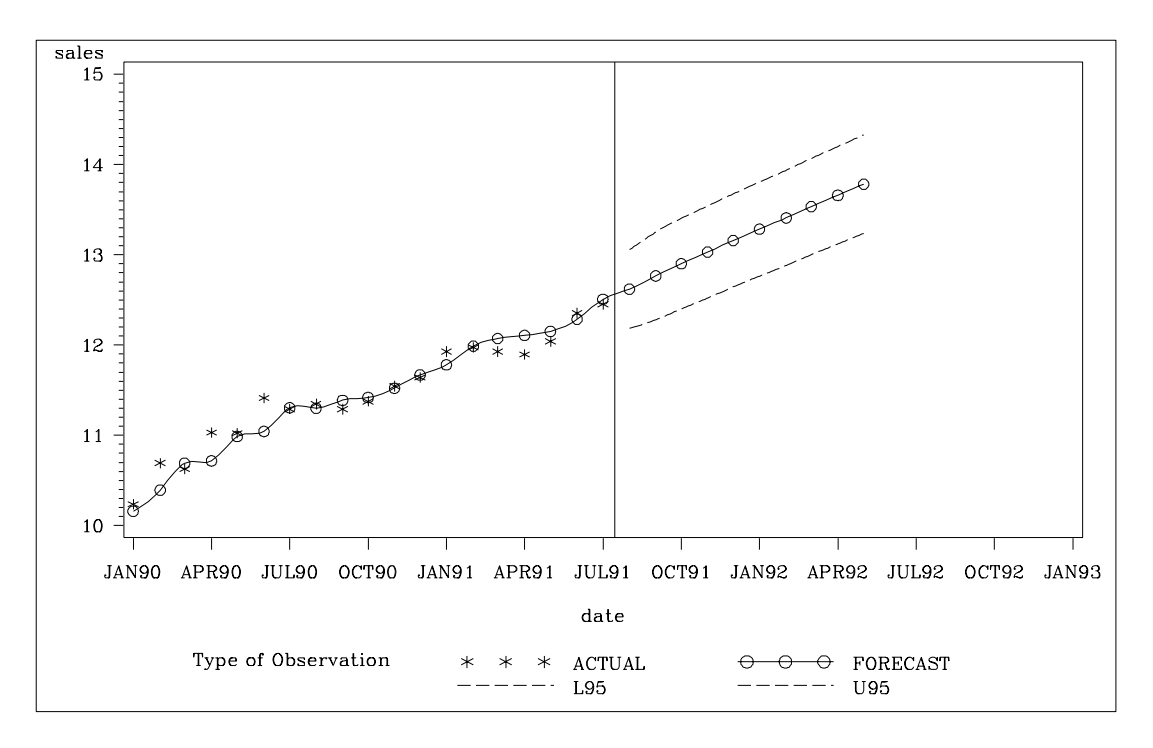

**Figure 12.4.** Plot of Forecast with Confidence Limits

## **Plotting Residuals**

You can plot the residuals from the forecasting model using PROC GPLOT and a WHERE statement.

- 1. Use the OUTRESID option or the OUTALL option in the PROC FORECAST statement to include the residuals in the output data set.
- 2. Use a WHERE statement to specify the observation type of 'RESIDUAL' in the PROC GPLOT code.

The following example adds the OUTRESID option to the preceding example and plots the residuals:

```
proc forecast data=past interval=month lead=10
              out=pred outfull outresid;
   id date;
   var sales;
run;
proc gplot data=pred;
   where _type_='RESIDUAL';
   plot sales * date /
        haxis= '1jan89'd to '1oct91'd by qtr;
   symbol1 i=circle;
run;
```
The plot of residuals is shown in Figure 12.5.

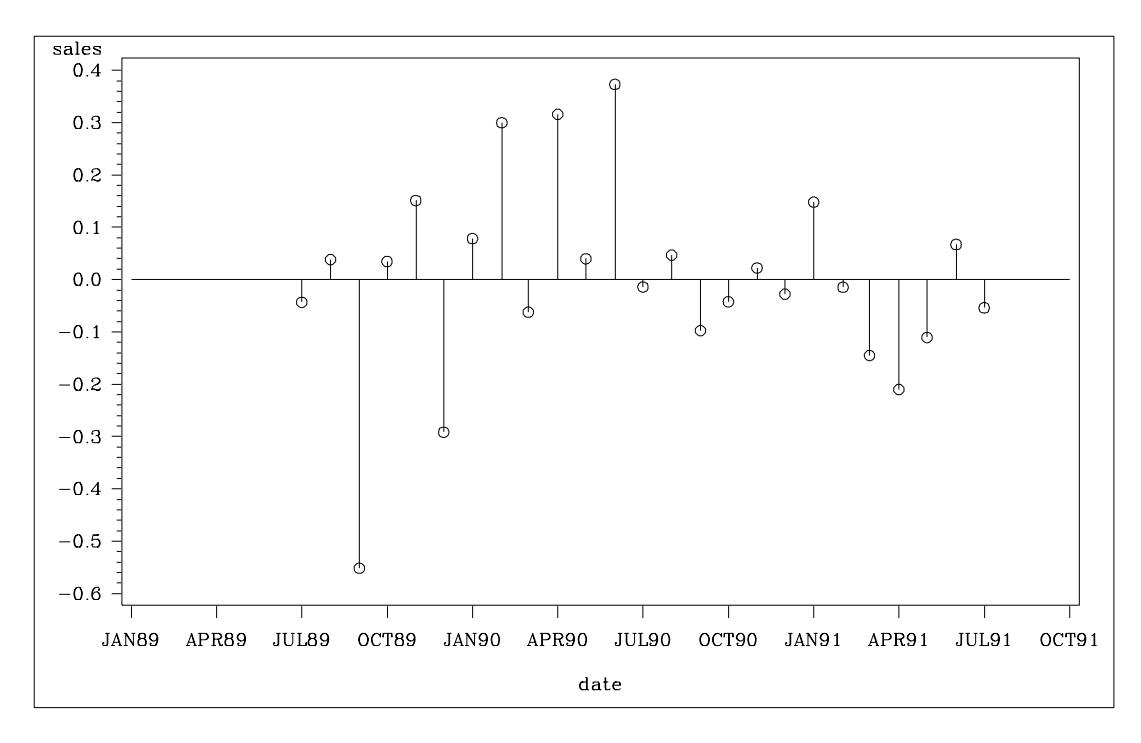

**Figure 12.5.** Plot of Residuals

## **Model Parameters and Goodness-of-Fit Statistics**

You can write the parameters of the forecasting models used, as well as statistics measuring how well the forecasting models fit the data, to an output SAS data set using the OUTEST= option. The options OUTFITSTATS, OUTESTTHEIL, and OUT-ESTALL control what goodness-of-fit statistics are added to the OUTEST= data set.

For example, the following statements add the OUTEST= and OUTFITSTATS options to the previous example to create the output statistics data set EST for the results of the default stepwise autoregressive forecasting method:

```
proc forecast data=past interval=month lead=10
              out=pred outfull outresid
              outest=est outfitstats;
   id date;
   var sales;
run;
proc print data=est;
run;
```
The PRINT procedure prints the OUTEST= data set, as shown in Figure 12.6.

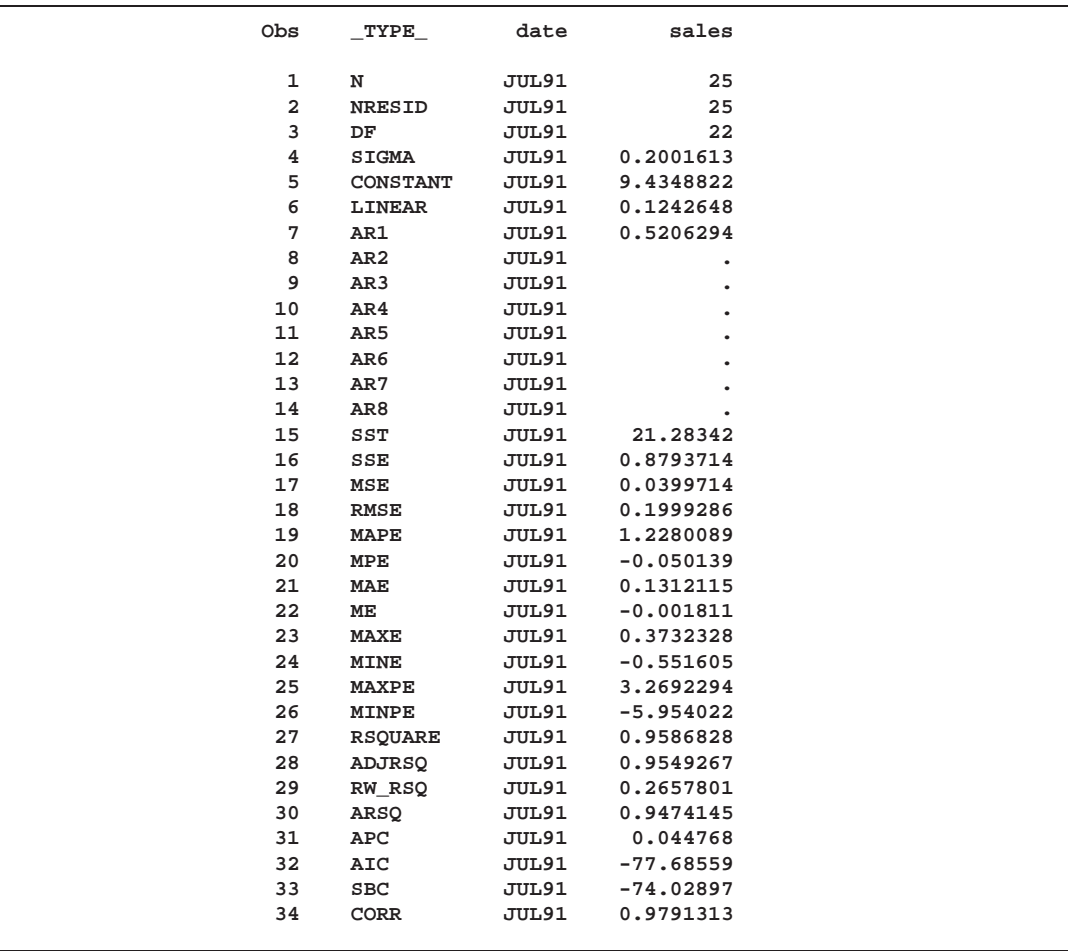

## **Figure 12.6.** The OUTEST= Data Set for STEPAR Method

In the OUTEST= data set, the DATE variable contains the ID value of the last observation in the data set used to fit the forecasting model. The variable SALES contains the statistic indicated by the value of the –TYPE– variable. The –TYPE–=N, NRESID, and DF observations contain, respectively, the number of observations read from the data set, the number of nonmissing residuals used to compute the goodnessof-fit statistics, and the number of nonmissing observations minus the number of parameters used in the forecasting model.

The observation having –TYPE–=SIGMA contains the estimate of the standard deviation of the one-step prediction error computed from the residuals. The –TYPE–=CONSTANT and –TYPE–=LINEAR contain the coefficients of the time trend regression. The –TYPE–=AR1, AR2, ..., AR8 observations contain the estimated autoregressive parameters. A missing autoregressive parameter indicates that the autoregressive term at that lag was not included in the model by the stepwise model selection method. (See the section "STEPAR Method" later in this chapter for more information.)

The other observations in the OUTEST= data set contain various goodness-of-fit statistics that measure how well the forecasting model used fits the given data. See "OUTEST= Data Set" later in this chapter for details.

## **Controlling the Forecasting Method**

The METHOD= option controls which forecasting method is used. The TREND= option controls the degree of the time trend model used. For example, the following statements produce forecasts of SALES as in the preceding example but use the double exponential smoothing method instead of the default STEPAR method:

```
proc forecast data=past interval=month lead=10
              method=expo trend=2
              out=pred outfull outresid
              outest=est outfitstats;
   var sales;
   id date;
run;
proc print data=est;
run;
```
The PRINT procedure prints the OUTEST= data set for the EXPO method, as shown in Figure 12.7.

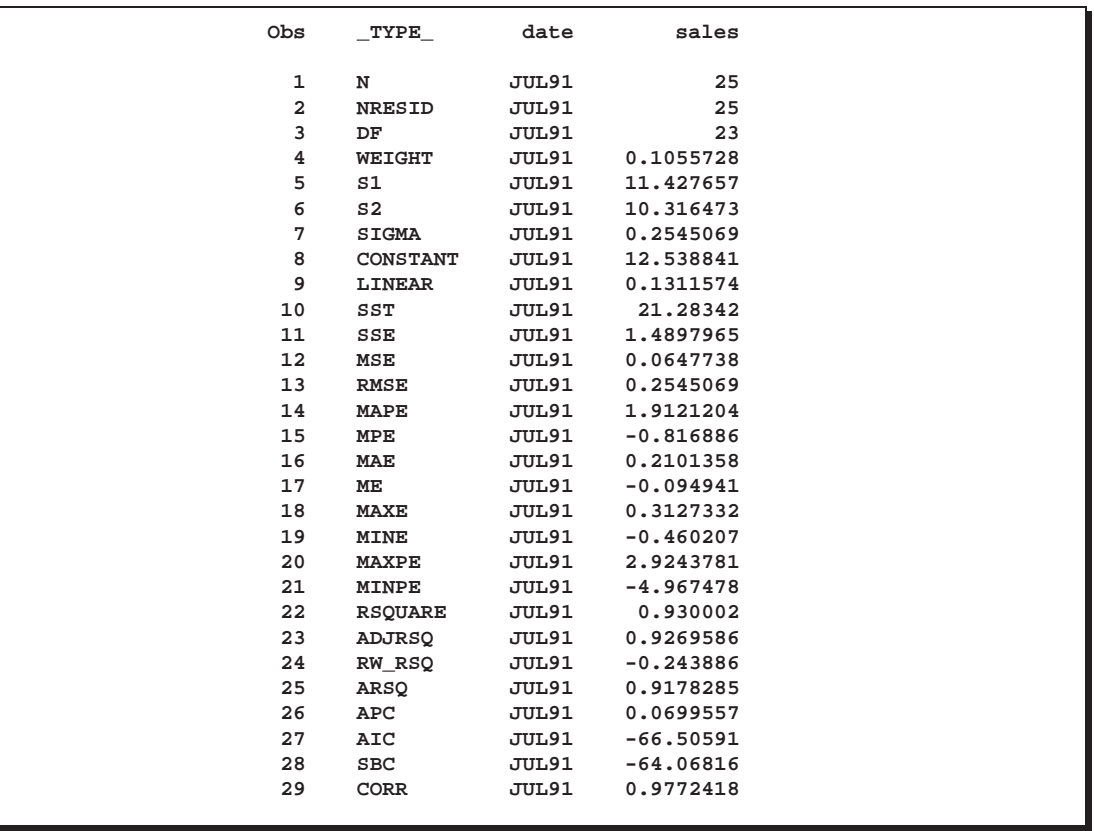

## **Figure 12.7.** The OUTEST= Data Set for METHOD=EXPO

See the "Syntax" section later in this chapter for other options that control the forecasting method. See "Introduction to Forecasting Methods" and "Forecasting Methods" later in this chapter for an explanation of the different forecasting methods.

## **Introduction to Forecasting Methods**

This section briefly introduces the forecasting methods used by the FORECAST procedure. Refer to textbooks on forecasting and see "Forecasting Methods" later in this chapter for more detailed discussions of forecasting methods.

The FORECAST procedure combines three basic models to fit time series:

- time trend models for long-term, deterministic change
- autoregressive models for short-term fluctuations
- seasonal models for regular seasonal fluctuations

Two approaches to time series modeling and forecasting are *time trend models* and *time series methods*.

## **Time Trend Models**

Time trend models assume that there is some permanent deterministic pattern across time. These models are best suited to data that are not dominated by random fluctuations.

Examining a graphical plot of the time series you want to forecast is often very useful in choosing an appropriate model. The simplest case of a time trend model is one in which you assume the series is a constant plus purely random fluctuations that are independent from one time period to the next. Figure 12.8 shows how such a time series might look.

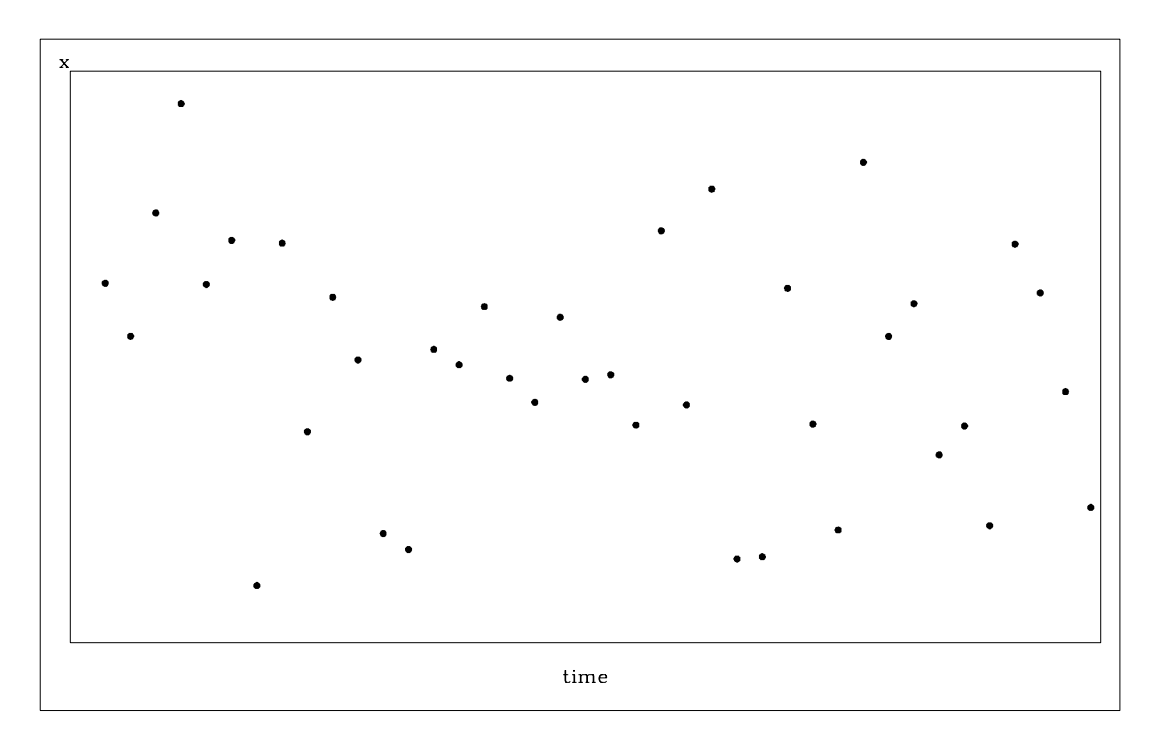

**Figure 12.8.** Time Series without Trend

The  $x_t$  values are generated according to the equation

 $x_t = b_0 + \epsilon_t$ 

where  $\epsilon_t$  is an independent, zero-mean, random error, and  $b_0$  is the true series mean. Suppose that the series exhibits growth over time, as shown in Figure 12.9.

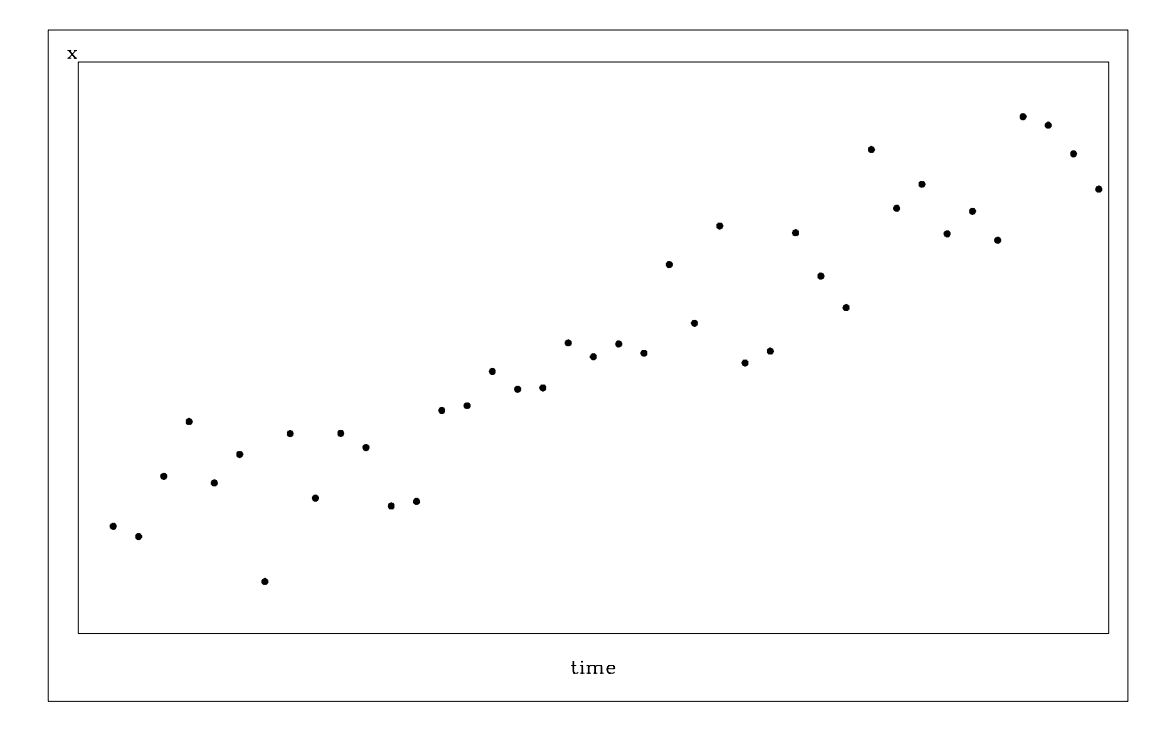

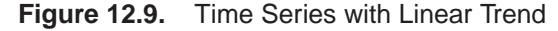

A linear model is appropriate for this data. For the linear model, assume the  $x_t$  values are generated according to the equation

 $x_t = b_0 + b_1t + \epsilon_t$ 

The linear model has two parameters. The predicted values for the future are the points on the estimated line. The extension of the polynomial model to three parameters is the quadratic (which forms a parabola). This allows for a constantly changing slope, where the  $x_t$  values are generated according to the equation

$$
x_t = b_0 + b_1t + b_2t^2 + \epsilon_t
$$

PROC FORECAST can fit three types of time trend models: constant, linear, and quadratic. For other kinds of trend models, other SAS procedures can be used.

*Exponential smoothing* fits a time trend model using a smoothing scheme in which the weights decline geometrically as you go backward in time. The forecasts from exponential smoothing are a time trend, but the trend is based mostly on the recent observations instead of on all the observations equally. How well exponential smoothing works as a forecasting method depends on choosing a good smoothing weight for the series.

To specify the exponential smoothing method, use the METHOD=EXPO option. Single exponential smoothing produces forecasts with a constant trend (that is, no trend). Double exponential smoothing produces forecasts with a linear trend, and triple exponential smoothing produces a quadratic trend. Use the TREND= option with the METHOD=EXPO option to select single, double, or triple exponential smoothing.

The time trend model can be modified to account for regular seasonal fluctuations of the series about the trend. To capture seasonality, the trend model includes a seasonal parameter for each season. Seasonal models can be additive or multiplicative.

$$
x_{t} = b_{0} + b_{1}t + s(t) + \epsilon_{t}
$$
 (Additive)  

$$
x_{t} = (b_{0} + b_{1}t)s(t) + \epsilon_{t}
$$
 (Multiplicative)

where *s(t)* is the seasonal parameter for the season corresponding to time *t*.

The Winters method is similar to exponential smoothing, but includes seasonal factors. The Winters method can use either additive or multiplicative seasonal factors. Like exponential smoothing, good results with the Winters method depend on choosing good smoothing weights for the series to be forecast.

To specify the multiplicative or additive versions of the Winters method, use the METHOD=WINTERS or METHOD=ADDWINTERS options, respectively. To specify seasonal factors to include in the model, use the SEASONS= option.

Many observed time series do not behave like constant, linear, or quadratic time trends. However, you can partially compensate for the inadequacies of the trend models by fitting time series models to the departures from the time trend, as described in the following sections.

## **Time Series Methods**

Time series models assume the future value of a variable to be a linear function of past values. If the model is a function of past values for a finite number of periods, it is an *autoregressive model* and is written as follows:

 $x_t = a_0 + a_1x_{t-1} + a_2x_{t-2} + \ldots + a_px_{t-p} + \epsilon_t$ 

The coefficients *a*<sup>i</sup> are *autoregressive parameters*. One of the simplest cases of this model is the random walk, where the series dances around in purely random jumps. This is illustrated in Figure 12.10.

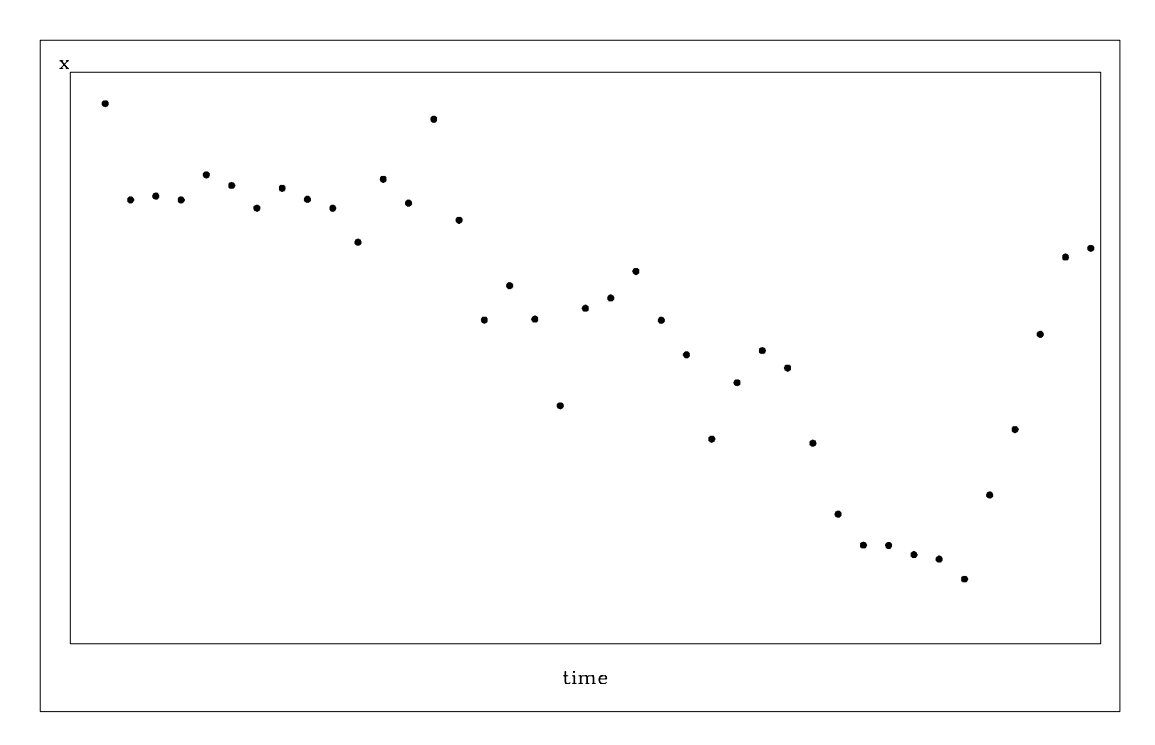

## **Figure 12.10.** Random Walk Series

The  $x_t$  values are generated by the equation

 $x_t = x_{t-1} + \epsilon_t$ 

In this type of model, the best forecast of a future value is the present value. However, with other autoregressive models, the best forecast is a weighted sum of recent values. Pure autoregressive forecasts always damp down to a constant (assuming the process is stationary).

Autoregressive time series models can also be used to predict seasonal fluctuations.

## **Combining Time Trend with Autoregressive Models**

Trend models are suitable for capturing long-term behavior, whereas autoregressive models are more appropriate for capturing short-term fluctuations. One approach to forecasting is to combine a deterministic time trend model with an autoregressive model.

The *stepwise autoregressive method* (STEPAR method) combines a time-trend regression with an autoregressive model for departures from trend. The combined time-trend and autoregressive model is written as follows:

$$
x_{t} = b_{0} + b_{1}t + b_{2}t^{2} + u_{t}
$$
  

$$
u_{t} = a_{1}u_{t-1} + a_{2}u_{t-2} + \ldots + a_{p}u_{t-p} + \epsilon_{t}
$$

The autoregressive parameters included in the model for each series are selected by a stepwise regression procedure, so that autoregressive parameters are only included at those lags at which they are statistically significant.

The stepwise autoregressive method is fully automatic and, unlike the exponential smoothing and Winters methods, does not depend on choosing smoothing weights. However, the STEPAR method assumes that the long-term trend is stable; that is, the time trend regression is fit to the whole series with equal weights for the observations.

The stepwise autoregressive model is used when you specify the METHOD=STEPAR option or do not specify any METHOD= option. To select a constant, linear, or quadratic trend for the time-trend part of the model, use the TREND= option.

# **Syntax**

The following statements are used with PROC FORECAST:

## **PROC FORECAST** options**;**

**BY** variables**; ID** variables**; VAR** variables**;**

# **Functional Summary**

The statements and options controlling the FORECAST procedure are summarized in the following table:

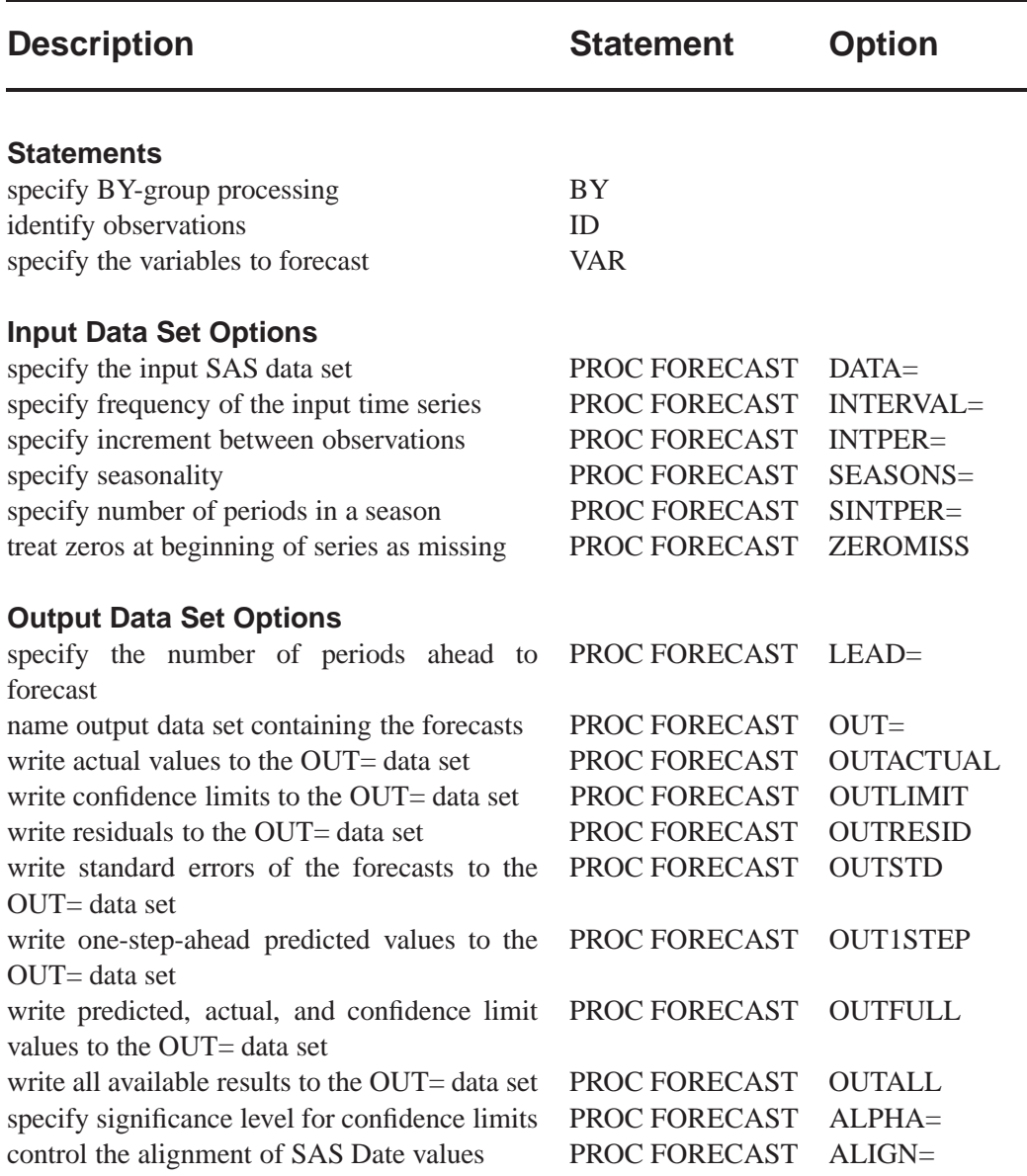

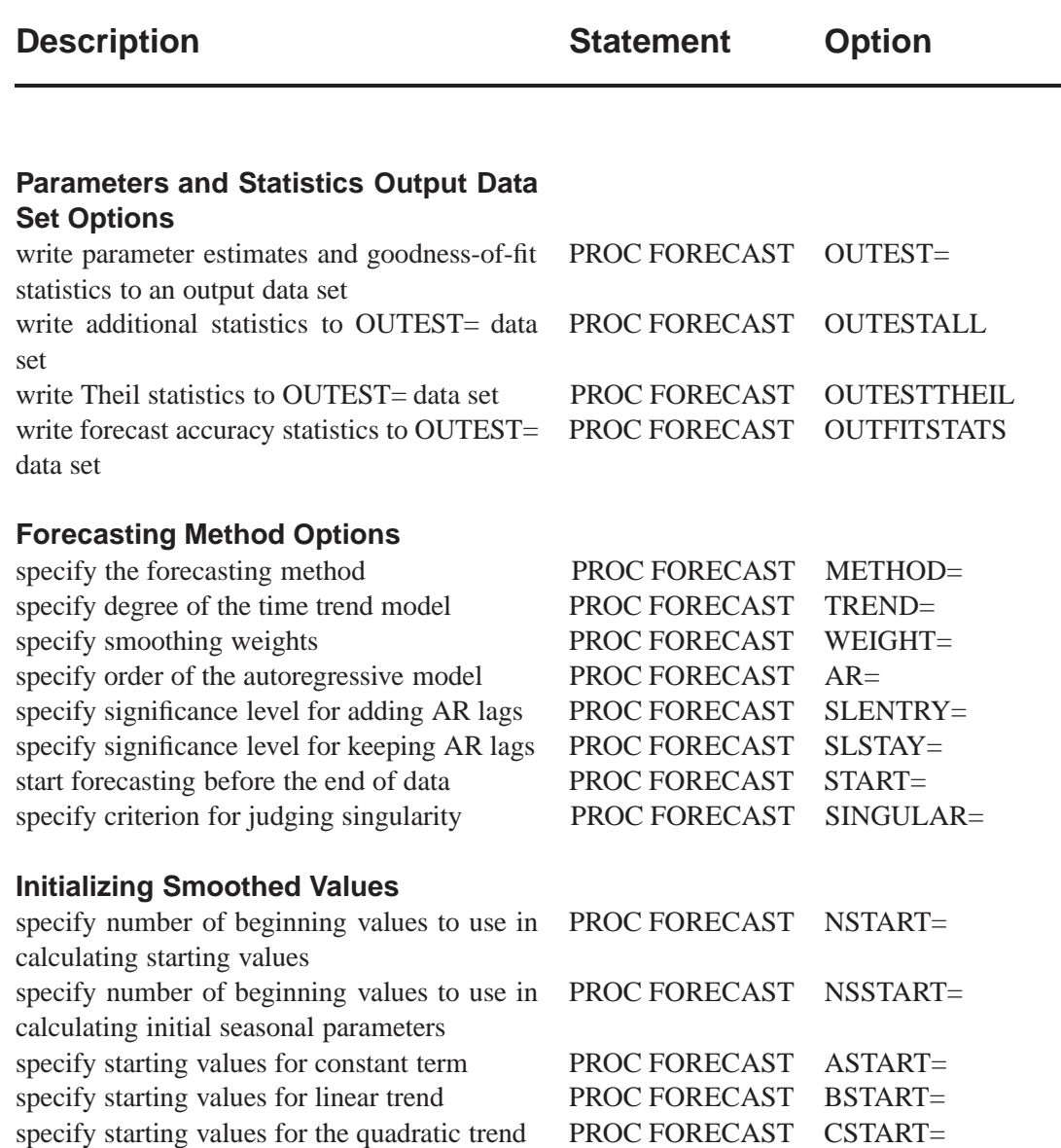

# **PROC FORECAST Statement**

## **PROC FORECAST** options;

The following options can be specified in the PROC FORECAST statement:

## **ALIGN=** option

controls the alignment of SAS dates used to identify output observations. The ALIGN= option allows the following values: BEGINNING|BEG|B, MID-DLE|MID|M, and ENDING|END|E. BEGINNING is the default.

## **ALPHA=** value

specifies the significance level to use in computing the confidence limits of the forecast. The value of the ALPHA= option must be between .01 and .99. You should use only two digits for the ALPHA= option because PROC FORECAST rounds the value to the nearest percent (ALPHA=.101 is the same as ALPHA=.10). The default is ALPHA=.05, which produces 95% confidence limits.

### **AR=** <sup>n</sup>

## **NLAGS=** <sup>n</sup>

specifies the maximum order of the autoregressive model. The AR= option is only valid for METHOD=STEPAR. The default value of *n* depends on the INTERVAL= option and on the number of observations in the DATA= data set. See "STEPAR Method" later in this chapter for details.

## **ASTART=** value

## **ASTART=** ( value ... )

specifies starting values for the constant term for the exponential smoothing, Winters, and additive Winters methods. This option is ignored if METHOD=STEPAR. See "Starting Values for EXPO, WINTERS, and ADDWINTERS Methods" later in this chapter for details.

## **BSTART=** value

## **BSTART=** ( value ... )

specifies starting values for the linear trend for the exponential smoothing, Winters, and additive Winters methods. This option is ignored if METHOD=STEPAR or TREND=1. See "Starting Values for EXPO, WINTERS, and ADDWINTERS Methods" later in this chapter for details.

## **CSTART=** value

## **CSTART=** ( value ... )

specifies starting values for the quadratic trend for the exponential smoothing, Winters, and additive Winters methods. This option is ignored if METHOD=STEPAR or TREND=1 or 2. See "Starting Values for EXPO, WINTERS, and ADDWINTERS Methods" later in this chapter for details.

## **DATA=** SAS-data-set

names the SAS data set containing the input time series for the procedure to forecast. If the DATA= option is not specified, the most recently created SAS data set is used.

#### **INTERVAL=** interval

specifies the frequency of the input time series. For example, if the input data set consists of quarterly observations, then INTERVAL=QTR should be used. See Chapter 3, "Date Intervals, Formats, and Functions," for more details on the intervals available.

#### **INTPER=** <sup>n</sup>

when the INTERVAL= option is not used, INTPER= specifies an increment (other than 1) to use in generating the values of the ID variable for the forecast observations in the output data set.

## **LEAD=** <sup>n</sup>

specifies the number of periods ahead to forecast. The default is LEAD=12.

The LEAD= value is relative to the last observation in the input data set and not to the end of a particular series. Thus, if a series has missing values at the end, the actual number of forecasts computed for that series will be greater than the LEAD= value.

## **METHOD=** method-name

specifies the method to use to model the series and generate the forecasts.

METHOD=STEPAR specifies the stepwise autoregressive method.

METHOD=EXPO specifies the exponential smoothing method.

METHOD=WINTERS specifies the Holt-Winters exponentially smoothed trendseasonal method.

METHOD=ADDWINTERS specifies the additive seasonal factors variant of the Winters method.

For more information, see the section "Forecasting Methods" later in this chapter. The default is METHOD=STEPAR.

## **NSTART=** <sup>n</sup>

## **NSTART= MAX**

specifies the number of beginning values of the series to use in calculating starting values for the trend parameters in the exponential smoothing, Winters, and additive Winters methods. This option is ignored if METHOD=STEPAR.

For METHOD=EXPO, *n* beginning values of the series are used in forming the exponentially smoothed values S1, S2, and S3, where *n* is the value of the NSTART= option. The parameters are initialized by fitting a time trend regression to the first *n* nonmissing values of the series.

For METHOD=WINTERS or METHOD=ADDWINTERS, *n* beginning complete seasonal cycles are used to compute starting values for the trend parameters. For example, for monthly data the seasonal cycle is one year, and NSTART=2 specifies that the first 24 observations at the beginning of each series are used for the time trend regression used to calculate starting values.

When NSTART=MAX is specified, all the observations are used. The default for METHOD=EXPO is NSTART=8; the default for METHOD=WINTERS or METHOD=ADDWINTERS is NSTART=2. See "Starting Values for EXPO, WIN-TERS, and ADDWINTERS Methods" later in this chapter for details.

#### **NSSTART=** <sup>n</sup> **NSSTART= MAX**

specifies the number of beginning values of the series to use in calculating starting values for seasonal parameters for METHOD=WINTERS or METHOD=ADDWINTERS. The seasonal parameters are initialized by averaging over the first *n* values of the series for each season, where *n* is the value of the NSSTART= option. When NSSTART=MAX is specified, all the observations are used.

If NSTART= is specified, but NSSTART= is not, NSSTART= defaults to the value specified for NSTART=. If neither NSTART= nor NSSTART= is specified, then the default is NSSTART=2. This option is ignored if METHOD=STEPAR or METHOD=EXPO. See "Starting Values for EXPO, WINTERS, and ADDWINTERS Methods" later in this chapter for details.

#### **OUT=** SAS-data-set

names the output data set to contain the forecasts. If the OUT= option is not specified, the data set is named using the DATA*n* convention. See "OUT= Data Set" later in this chapter for details.

#### **OUTACTUAL**

writes the actual values to the OUT= data set.

## **OUTALL**

provides all the output control options (OUTLIMIT, OUT1STEP, OUTACTUAL, OUTRESID, and OUTSTD).

## **OUTEST=** SAS-data-set

names an output data set to contain the parameter estimates and goodness-of-fit statistics. When the OUTEST= option is not specified, the parameters and goodness-of-fit statistics are not stored. See "OUTEST= Data Set" later in this chapter for details.

## **OUTESTALL**

writes additional statistics to the OUTEST= data set. This option is the same as specifying both OUTESTTHEIL and OUTFITSTATS.

#### **OUTESTTHEIL**

writes Theil forecast accuracy statistics to the OUTEST= data set.

#### **OUTFITSTATS**

writes various  $\mathbb{R}^2$ -type forecast accuracy statistics to the OUTEST= data set.

#### **OUTFULL**

provides OUTACTUAL, OUT1STEP, and OUTLIMIT output control options in addition to the forecast values.

### **OUTLIMIT**

writes the forecast confidence limits to the OUT= data set.

#### **OUTRESID**

writes the residuals (when available) to the OUT= data set.

#### **OUTSTD**

writes the standard errors of the forecasts to the OUT= data set.

### **OUT1STEP**

writes the one-step-ahead predicted values to the OUT= data set.

## **SEASONS=** interval **SEASONS= (** interval1 [ interval2 [ interval3 ] ] **) SEASONS=** <sup>n</sup> **SEASONS= (** n1 [ n2 [ n3 ] ] **)**

specifies the seasonality for seasonal models. The *interval* can be QTR, MONTH, DAY, or HOUR, or multiples of these (QTR2, MONTH2, MONTH3, MONTH4, MONTH6, HOUR2, HOUR3, HOUR4, HOUR6, HOUR8, HOUR12).

Alternatively, seasonality can be specified by giving the length of the seasonal cycles. For example, SEASONS=3 means that every group of three observations forms a seasonal cycle. The SEASONS= option is valid only for METHOD=WINTERS or METHOD=ADDWINTERS. See "Specifying Seasonality" later in this chapter for details.

## **SINGULAR=** value

gives the criterion for judging singularity. The default depends on the precision of the computer that you run SAS programs on.

## **SINTPER=** <sup>m</sup>

## **SINTPER= (** m1 [ m2 [ m3 ] ] **)**

specifies the number of periods to combine in forming a season. For example, SEA-SONS=3 SINTPER=2 specifies that each group of two observations forms a season and that the seasonal cycle repeats every six observations. The SINTPER= option is valid only when the SEASONS= option is used. See "Specifying Seasonality" later in this chapter for details.

## **SLENTRY=** value

controls the significance levels for entry of autoregressive parameters in the STEPAR method. The value of the SLENTRY= option must be between 0 and 1. The default is SLENTRY=0.2. See "STEPAR Method" later in this chapter for details.

## **SLSTAY=** value

controls the significance levels for removal of autoregressive parameters in the STEPAR method. The value of the SLSTAY= option must be between 0 and 1. The default is SLSTAY=0.05. See "STEPAR Method" later in this chapter for details.

## **START=** <sup>n</sup>

uses the first *n* observations to fit the model and begins forecasting with the  $n+1$ observation.

## **TREND=** <sup>n</sup>

specifies the degree of the time trend model. The value of the TREND= option must be 1, 2, or 3. TREND=1 selects the constant trend model; TREND=2 selects the linear trend model; and TREND=3 selects the quadratic trend model. The default is TREND=2, except for METHOD=EXPO, for which the default is TREND=3.

## **WEIGHT=** <sup>w</sup>

## **WEIGHT= (** w1 [ w2 [ w3 ] ] **)**

specifies the smoothing weights for the EXPO, WINTERS, and ADDWINTERS methods. For the EXPO method, only one weight can be specified. For the WIN-TERS or ADDWINTERS method, *w1* gives the weight for updating the constant

#### Part 2. General Information

component, *w2* gives the weight for updating the linear and quadratic trend components, and *w3* gives the weight for updating the seasonal component. The *w2* and *w3* values are optional. Each value in the WEIGHT= option must be between 0 and 1. For default values, see "EXPO Method" and "WINTERS Method" later in this chapter.

## **ZEROMISS**

treats zeros at the beginning of a series as missing values. For example, a product may be introduced at a date after the date of the first observation in the data set, and the sales variable for the product may be recorded as zero for the observations prior to the introduction date. The ZEROMISS option says to treat these initial zeros as missing values.

## **BY Statement**

## **BY** variables;

A BY statement can be used with PROC FORECAST to obtain separate analyses on observations in groups defined by the BY variables.

## **ID Statement**

## **ID** variables;

The first variable listed in the ID statement identifies observations in the input and output data sets. Usually, the first ID variable is a SAS date or datetime variable. Its values are interpreted and extrapolated according to the values of the INTERVAL= option. See "Data Periodicity and Time Intervals" later in this chapter for details.

If more than one ID variable is specified in the ID statement, only the first is used to identify the observations; the rest are just copied to the OUT= data set and will have missing values for forecast observations.

## **VAR Statement**

## **VAR** variables;

The VAR statement specifies the variables in the input data set that you want to forecast. If no VAR statement is specified, the procedure forecasts all numeric variables except the ID and BY variables.

# **Details**

## **Missing Values**

The treatment of missing values varies by method. For METHOD=STEPAR, missing values are tolerated in the series; the autocorrelations are estimated from the available data and tapered, if necessary. For the EXPO, WINTERS, and ADDWINTERS methods, missing values after the start of the series are replaced with one-step-ahead predicted values, and the predicted values are applied to the smoothing equations. For the WINTERS method, negative or zero values are treated as missing.

# **Data Periodicity and Time Intervals**

The INTERVAL= option is used to establish the frequency of the time series. For example, INTERVAL=MONTH specifies that each observation in the input data set represents one month. If INTERVAL=MONTH2, each observation represents two months. Thus, there is a two-month time interval between each pair of successive observations, and the data frequency is bimonthly.

See Chapter 3, "Date Intervals, Formats, and Functions," for details on the interval values supported.

The INTERVAL= option is used together with the ID statement to fully describe the observations that make up the time series. The first variable specified in the ID statement is used to identify the observations. Usually, SAS date or datetime values are used for this variable. PROC FORECAST uses the ID variable in the following ways:

- $\bullet$  to validate the data periodicity. When the INTERVAL= option is specified, the ID variable is used to check the data and verify that successive observations have valid ID values corresponding to successive time intervals. When the INTERVAL= option is not used, PROC FORECAST verifies that the ID values are nonmissing and in ascending order. A warning message is printed when an invalid ID value is found in the input data set.
- to check for gaps in the input observations. For example, if INTER-VAL=MONTH and an input observation for January 1970 is followed by an observation for April 1970, there is a gap in the input data, with two observations omitted. When a gap in the input data is found, a warning message is printed, and PROC FORECAST processes missing values for each omitted input observation.
- to label the forecast observations in the output data set. The values of the ID variable for the forecast observations after the end of the input data set are extrapolated according to the frequency specifications of the INTERVAL= option. If the INTERVAL= option is not specified, the ID variable is extrapolated by incrementing the ID variable value for the last observation in the input data set by the INTPER= value, if specified, or by one.

### Part 2. General Information

The ALIGN= option controls the alignment of SAS dates. See Chapter 3, "Date Intervals, Formats, and Functions," for more information.

## **Forecasting Methods**

This section explains the forecasting methods used by PROC FORECAST.

## **STEPAR Method**

In the STEPAR method, PROC FORECAST first fits a time trend model to the series and takes the difference between each value and the estimated trend. (This process is called *detrending*.) Then, the remaining variation is fit using an autoregressive model.

The STEPAR method fits the autoregressive process to the residuals of the trend model using a backwards-stepping method to select parameters. Since the trend and autoregressive parameters are fit in sequence rather than simultaneously, the parameter estimates are not optimal in a statistical sense; however, the estimates are usually close to optimal, and the method is computationally inexpensive.

## **The STEPAR Algorithm**

The STEPAR method consists of the following computational steps:

- 1. Fit the trend model as specified by the TREND= option using ordinary leastsquares regression. This step detrends the data. The default trend model for the STEPAR method is TREND=2, a linear trend model.
- 2. Take the residuals from step 1 and compute the autocovariances to the number of lags specified by the NLAGS= option.
- 3. Regress the current values against the lags, using the autocovariances from step 2 in a Yule-Walker framework. Do not bring in any autoregressive parameter that is not significant at the level specified by the SLENTRY= option. (The default is SLENTRY=0.20.) Do not bring in any autoregressive parameter which results in a nonpositive-definite Toeplitz matrix.
- 4. Find the autoregressive parameter that is least significant. If the significance level is greater than the SLSTAY= value, remove the parameter from the model. (The default is SLSTAY=0.05.) Continue this process until only significant autoregressive parameters remain. If the OUTEST= option is specified, write the estimates to the OUTEST= data set.
- 5. Generate the forecasts using the estimated model and output to the OUT= data set. Form the confidence limits by combining the trend variances with the autoregressive variances.

Missing values are tolerated in the series; the autocorrelations are estimated from the available data and tapered if necessary.

This method requires at least three passes through the data: two passes to fit the model and a third pass to initialize the autoregressive process and write to the output data set.

## **Default Value of the NLAGS= Option**

If the NLAGS= option is not specified, the default value of the NLAGS= option is chosen based on the data frequency specified by the INTERVAL= option and on the number of observations in the input data set, if this can be determined in advance. (PROC FORECAST cannot determine the number of input observations before reading the data when a BY statement or a WHERE statement is used or if the data are from a tape format SAS data set or external database. The NLAGS= value must be fixed before the data are processed.)

If the INTERVAL= option is specified, the default NLAGS= value includes lags for up to three years plus one, subject to the maximum of 13 lags or one third of the number of observations in your data set, whichever is less. If the number of observations in the input data set cannot be determined, the maximum NLAGS= default value is 13. If the INTERVAL= option is not specified, the default is NLAGS=13 or one-third the number of input observations, whichever is less.

If the Toeplitz matrix formed by the autocovariance matrix at a given step is not positive definite, the maximal number of autoregressive lags is reduced.

For example, for INTERVAL=QTR, the default is NLAGS=13 (that is,  $4 \times 3 + 1$ ) provided that there are at least 39 observations. The NLAGS= option default is always at least 3.

## **EXPO Method**

Exponential smoothing is used when the METHOD=EXPO option is specified. The term *exponential smoothing* is derived from the computational scheme developed by Brown and others (Brown and Meyers 1961; Brown 1962). Estimates are computed with updating formulas that are developed across time series in a manner similar to smoothing.

The EXPO method fits a trend model such that the most recent data are weighted more heavily than data in the early part of the series. The weight of an observation is a geometric (exponential) function of the number of periods that the observation extends into the past relative to the current period. The weight function is

$$
w_\tau = \omega (1-\omega)^{t-\tau}
$$

where  $\tau$  is the observation number of the past observation, *t* is the current observation number, and  $\omega$  is the weighting constant specified with the WEIGHT= option.

You specify the model with the TREND= option as follows:

- TREND=1 specifies single exponential smoothing (a constant model)
- TREND=2 specifies double exponential smoothing (a linear trend model)
- TREND=3 specifies triple exponential smoothing (a quadratic trend model)

## **Updating Equations**

The single exponential smoothing operation is expressed by the formula

$$
S_t = \omega x_t + (1 - \omega) S_{t-1}
$$

where  $S_t$  is the smoothed value at the current period,  $t$  is the time index of the current period, and  $x_t$  is the current actual value of the series. The smoothed value  $S_t$  is the forecast of  $x_{t+1}$  and is calculated as the smoothing constant  $\omega$  times the value of the series,  $x_t$ , in the current period plus  $(1 - \omega)$  times the previous smoothed value  $S_{t-1}$ , which is the forecast of  $x_t$  computed at time  $t - 1$ .

Double and triple exponential smoothing are derived by applying exponential smoothing to the smoothed series, obtaining smoothed values as follows:

$$
S_t^{[2]} = \omega S_t + (1 - \omega) S_{t-1}^{[2]}
$$

$$
S_t^{[3]} = \omega S_t^{[2]} + (1 - \omega) S_{t-1}^{[3]}
$$

Missing values after the start of the series are replaced with one-step-ahead predicted values, and the predicted value is then applied to the smoothing equations.

The polynomial time trend parameters CONSTANT, LINEAR, and QUAD in the OUTEST= data set are computed from  $S_T$ ,  $S_T^{[2]}$ , and  $S_T^{[3]}$ , the final smoothed values at observation  $T$ , the last observation used to fit the model. In the OUTEST= data set, the values of  $S_T$ ,  $S_T^{[2]}$ , and  $S_T^{[3]}$  are identified by  $\text{TYPE}\_\text{S1}$ ,  $\text{TYPE}\_\text{S2}$ , and –TYPE–=S3, respectively.

#### **Smoothing Weights**

*Exponential smoothing forecasts* are forecasts for an integrated moving-average process; however, the weighting parameter is specified by the user rather than estimated from the data. Experience has shown that good values for the WEIGHT= option are between 0.05 and 0.3. As a general rule, smaller smoothing weights are appropriate for series with a slowly changing trend, while larger weights are appropriate for volatile series with a rapidly changing trend. If unspecified, the weight defaults to  $(1 - .8^{1/ trend})$ , where *trend* is the value of the TREND= option. This produces defaults of WEIGHT=0.2 for TREND=1, WEIGHT=0.10557 for TREND=2, and WEIGHT=0.07168 for TREND=3.

#### **Confidence Limits**

The confidence limits for exponential smoothing forecasts are calculated as they would be for an exponentially weighted time-trend regression, using the simplifying assumption of an infinite number of observations. The variance estimate is computed using the mean square of the unweighted one-step-ahead forecast residuals.

More detailed descriptions of the forecast computations can be found in Montgomery and Johnson (1976) and Brown (1962).

#### **Exponential Smoothing as an ARIMA Model**

The traditional description of exponential smoothing given in the preceding section is standard in most books on forecasting, and so this traditional version is employed by PROC FORECAST.

However, the standard exponential smoothing model is, in fact, a special case of an ARIMA model (McKenzie 1984). Single exponential smoothing corresponds to an ARIMA(0,1,1) model; double exponential smoothing corresponds to an ARIMA(0,2,2) model; and triple exponential smoothing corresponds to an  $ARIMA(0,3,3) \text{ model.}$ 

The traditional exponential smoothing calculations can be viewed as a simple and computationally inexpensive method of forecasting the equivalent ARIMA model. The exponential smoothing technique was developed in the 1960s before computers were widely available and before ARIMA modeling methods were developed.

If you use exponential smoothing as a forecasting method, you might consider using the ARIMA procedure to forecast the equivalent ARIMA model as an alternative to the traditional version of exponential smoothing used by PROC FORECAST. The advantages of the ARIMA form are:

- The optimal smoothing weight is automatically computed as the estimate of the moving average parameter of the ARIMA model.
- For double exponential smoothing, the optimal pair of two smoothing weights are computed. For triple exponential smoothing, the optimal three smoothing weights are computed by the ARIMA method. Most implementations of the traditional exponential smoothing method (including PROC FORECAST) use the same smoothing weight for each stage of smoothing.
- The problem of setting the starting smoothed value is automatically handled by the ARIMA method. This is done in a statistically optimal way when the maximum likelihood method is used.
- The statistical estimates of the forecast confidence limits have a sounder theoretical basis.

See Chapter 7, "The ARIMA Procedure," for information on forecasting with ARIMA models.

The Time Series Forecasting System provides for exponential smoothing models and allows you to either specify or optimize the smoothing weights. See Chapter 23, "Getting Started with Time Series Forecasting," for details.

## **WINTERS Method**

The WINTERS method uses updating equations similar to exponential smoothing to fit parameters for the model

$$
x_t = (a + bt)s(t) + \epsilon_t
$$

where *a* and *b* are the trend parameters, and the function  $s(t)$  selects the seasonal parameter for the season corresponding to time *t*.

The WINTERS method assumes that the series values are positive. If negative or zero values are found in the series, a warning is printed and the values are treated as missing.

The preceding standard WINTERS model uses a linear trend. However, PROC FORECAST can also fit a version of the WINTERS method that uses a quadratic trend. When TREND=3 is specified for METHOD=WINTERS, PROC FORECAST fits the following model:

$$
x_t = (a + bt + ct^2)s(t) + \epsilon_t
$$

The quadratic trend version of the Winters method is often unstable, and its use is not recommended.

When TREND=1 is specified, the following constant trend version is fit:

$$
x_t = as(t) + \epsilon_t
$$

The default for the WINTERS method is TREND=2, which produces the standard linear trend model.

#### **Seasonal Factors**

The notation *s*(*t*) represents the selection of the seasonal factor used for different time periods. For example, if INTERVAL=DAY and SEASONS=MONTH, there are 12 seasonal factors, one for each month in the year, and the time index *t* is measured in days. For any observation, *t* is determined by the ID variable and *s*(*t*) selects the seasonal factor for the month that *t* falls in. For example, if *t* is 9 February 1993 then *s*(*t*) is the seasonal parameter for February.

When there are multiple seasons specified,  $s(t)$  is the product of the parameters for the seasons. For example, if SEASONS=(MONTH DAY), then *s*(*t*) is the product of the seasonal parameter for the month corresponding to the period *t*, and the seasonal parameter for the day of the week corresponding to period *t*. When the SEASONS= option is not specified, the seasonal factors  $s(t)$  are not included in the model. See the section "Specifying Seasonality" later in this chapter for more information on specifying multiple seasonal factors.

#### **Updating Equations**

This section shows the updating equations for the Winters method. In the following formula,  $x_t$  is the actual value of the series at time  $t$ ;  $a_t$  is the smoothed value of the series at time  $t$ ;  $b_t$  is the smoothed trend at time  $t$ ;  $c_t$  is the smoothed quadratic trend at time *t*;  $s_{t-1}(t)$  selects the old value of the seasonal factor corresponding to time *t* before the seasonal factors are updated.

The estimates of the constant, linear, and quadratic trend parameters are updated using the following equations:

For TREND=3,

$$
a_{t} = \omega_{1} \frac{x_{t}}{s_{t-1}(t)} + (1 - \omega_{1})(a_{t-1} + b_{t-1} + c_{t-1})
$$
  

$$
b_{t} = \omega_{2}(a_{t} - a_{t-1} + c_{t-1}) + (1 - \omega_{2})(b_{t-1} + 2c_{t-1})
$$
  

$$
c_{t} = \omega_{2} \frac{1}{2}(b_{t} - b_{t-1}) + (1 - \omega_{2})c_{t-1}
$$

For TREND=2,

$$
a_{t} = \omega_{1} \frac{x_{t}}{s_{t-1}(t)} + (1 - \omega_{1})(a_{t-1} + b_{t-1})
$$
  

$$
b_{t} = \omega_{2}(a_{t} - a_{t-1}) + (1 - \omega_{2})b_{t-1}
$$

For TREND=1,

$$
a_t = \omega_1 \frac{x_t}{s_{t-1}(t)} + (1 - \omega_1) a_{t-1}
$$

In this updating system, the trend polynomial is always centered at the current period so that the intercept parameter of the trend polynomial for predicted values at times after *t* is always the updated intercept parameter  $a_t$ . The predicted value for  $\tau$  periods ahead is

$$
x_{t+\tau} = (a_t + b_t \tau) s_t(t+\tau)
$$

The seasonal parameters are updated when the season changes in the data, using the mean of the ratios of the actual to the predicted values for the season. For example, if SEASONS=MONTH and INTERVAL=DAY, then, when the observation for the first of February is encountered, the seasonal parameter for January is updated using the formula

$$
s_t(t-1) = \omega_3 \frac{1}{31} \sum_{i=t-31}^{t-1} \frac{x_i}{a_i} + (1-\omega_3)s_{t-1}(t-1)
$$

where *t* is February 1 of the current year and  $s_t(t-1)$  is the seasonal parameter for January updated with the data available at time *t*.

When multiple seasons are used,  $s_t(t)$  is a product of seasonal factors. For example, if SEASONS=(MONTH DAY) then  $s_t(t)$  is the product of the seasonal factors for the month and for the day of the week:  $s_t(t) = s_t^m(t)s_t^d(t)$ .

The factor  $s_t^m(t)$  is updated at the start of each month using the preceding formula, and the factor  $s_t^d(t)$  is updated at the start of each week using the following formula:

$$
s_t^d(t-1) = \omega_3 \frac{1}{7} \sum_{i=t-7}^{t-1} \frac{x_i}{a_i} + (1 - \omega_3) s_{t-1}^d(t-1)
$$

Missing values after the start of the series are replaced with one-step-ahead predicted values, and the predicted value is substituted for  $x_i$  and applied to the updating equations.

#### **Normalization**

The parameters are normalized so that the seasonal factors for each cycle have a mean of 1.0. This normalization is performed after each complete cycle and at the end of the data. Thus, if INTERVAL=MONTH and SEASONS=MONTH are specified, and a series begins with a July value, then the seasonal factors for the series are normalized at each observation for July and at the last observation in the data set. The normalization is performed by dividing each of the seasonal parameters, and multiplying each of the trend parameters, by the mean of the unnormalized seasonal parameters.

#### **Smoothing Weights**

The weight for updating the seasonal factors,  $\omega_3$ , is given by the third value specified in the WEIGHT= option. If the WEIGHT= option is not used, then  $\omega_3$  defaults to 0.25; if the WEIGHT= option is used but does not specify a third value, then  $\omega_3$ defaults to  $\omega_2$ . The weight for updating the linear and quadratic trend parameters,  $\omega_2$ , is given by the second value specified in the WEIGHT= option; if the WEIGHT= option does not specify a second value, then  $\omega_2$  defaults to  $\omega_1$ . The updating weight for the constant parameter,  $\omega_1$ , is given by the first value specified in the WEIGHT= option. As a general rule, smaller smoothing weights are appropriate for series with a slowly changing trend, while larger weights are appropriate for volatile series with a rapidly changing trend.

If the WEIGHT= option is not used, then  $\omega_1$  defaults to  $(1 - .8^{1/ trend})$ , where *trend* is the value of the TREND= option. This produces defaults of WEIGHT=0.2 for TREND=1, WEIGHT=0.10557 for TREND=2, and WEIGHT=0.07168 for  $TREND=3$ 

The Time Series Forecasting System provides for generating forecast models using Winters Method and allows you to specify or optimize the weights. See Chapter 23, "Getting Started with Time Series Forecasting," for details.

#### **Confidence Limits**

A method for calculating exact forecast confidence limits for the WINTERS method is not available. Therefore, the approach taken in PROC FORECAST is to assume that the true seasonal factors have small variability about a set of fixed seasonal factors and that the remaining variation of the series is small relative to the mean level of the series. The equations are written

$$
s_t(t) = \mathbf{I}(t)(1 + \delta_t)
$$

$$
x_t = \mu \mathbf{I}(t)(1 + \gamma_t)
$$

$$
a_t = \xi(1 + \alpha_t)
$$

where  $\mu$  is the mean level and I(*t*) are the fixed seasonal factors. Assuming that  $\alpha_t$ and  $\delta_t$  are small, the forecast equations can be linearized and only first-order terms in  $\delta_t$  and  $\alpha_t$  kept. In terms of forecasts for  $\gamma_t$ , this linearized system is equivalent to a seasonal ARIMA model. Confidence limits for  $\gamma_t$  are based on this ARIMA model and converted into confidence limits for  $x_t$  using  $s_t(t)$  as estimates of I(*t*).

The exponential smoothing confidence limits are based on an approximation to a weighted regression model, whereas the preceding Winters confidence limits are based on an approximation to an ARIMA model. You can use METHOD=WINTERS without the SEASONS= option to do exponential smoothing and get confidence limits for the EXPO forecasts based on the ARIMA model approximation. These are generally more pessimistic than the weighted regression confidence limits produced by METHOD=EXPO.

## **ADDWINTERS Method**

The ADDWINTERS method is like the WINTERS method except that the seasonal parameters are added to the trend instead of multiplied with the trend. The default TREND=2 model is as follows:

 $x_t = a + bt + s(t) + \epsilon_t$ 

The WINTERS method for updating equation and confidence limits calculations described in the preceding section are modified accordingly for the additive version.

## **Holt Two-Parameter Exponential Smoothing**

If the seasonal factors are omitted (that is, if the SEASONS= option is not specified), the WINTERS (and ADDWINTERS) method reduces to the Holt two-parameter version of exponential smoothing. Thus, the WINTERS method is often referred to as the Holt-Winters method.

Double exponential smoothing is a special case of the Holt two-parameter smoother. The double exponential smoothing results can be duplicated with METHOD=WINTERS by omitting the SEASONS= option and appropriately setting the WEIGHT= option. Letting  $\alpha = \omega(2 - \omega)$  and  $\beta = \omega/(2 - \omega)$ , the following statements produce the same forecasts:

```
proc forecast method=expo trend=2 weight=\omega ... ;
proc forecast method=winters trend=2
               weight=(\alpha, \beta) ... ;
```
Although the forecasts are the same, the confidence limits are computed differently.

## **Choice of Weights for EXPO, WINTERS, and ADDWINTERS Methods**

For the EXPO, WINTERS, and ADDWINTERS methods, properly chosen smoothing weights are of critical importance in generating reasonable results. There are several factors to consider in choosing the weights.

The noisier the data, the lower should be the weight given to the most recent observation. Another factor to consider is how quickly the mean of the time series is changing. If the mean of the series is changing rapidly, relatively more weight should be given to the most recent observation. The more stable the series over time, the lower should be the weight given to the most recent observation.

Note that the smoothing weights should be set separately for each series; weights that produce good results for one series may be poor for another series. Since PROC FORECAST does not have a feature to use different weights for different series, when forecasting multiple series with the EXPO, WINTERS, or ADDWINTERS method it

may be desirable to use different PROC FORECAST steps with different WEIGHT= options.

For the Winters method, many combinations of weight values may produce unstable *noninvertible* models, even though all three weights are between 0 and 1. When the model is noninvertible, the forecasts depend strongly on values in the distant past, and predictions are determined largely by the starting values. Unstable models usually produce poor forecasts. The Winters model may be unstable even if the weights are optimally chosen to minimize the in-sample MSE. Refer to Archibald (1990) for a detailed discussion of the unstable region of the parameter space of the Winters model.

Optimal weights and forecasts for exponential smoothing models can be computed using the ARIMA procedure. For more information, see "Exponential Smoothing as an ARIMA Model" earlier in this chapter.

The ARIMA procedure can also be used to compute optimal weights and forecasts for seasonal ARIMA models similar to the Winters type methods. In particular, an  $ARIMA(0,1,1)\times(0,1,1)S$  model may be a good alternative to the additive version of the Winters method. The ARIMA $(0,1,1) \times (0,1,1)$ S model fit to the logarithms of the series may be a good alternative to the multiplicative Winters method. See Chapter 7, "The ARIMA Procedure," for information on forecasting with ARIMA models.

The Time Series Forecasting System can be used to automatically select an appropriate smoothing method as well as to optimize the smoothing weights. See Chapter 23, "Getting Started with Time Series Forecasting," for more information.

## **Starting Values for EXPO, WINTERS, and ADDWINTERS Methods**

The exponential smoothing method requires starting values for the smoothed values  $S_0$ ,  $S_0^{[2]}$ , and  $S_0^{[3]}$ . The Winters and additive Winters methods require starting values for the trend coefficients and seasonal factors.

By default, starting values for the trend parameters are computed by a time-trend regression over the first few observations for the series. Alternatively, you can specify the starting value for the trend parameters with the ASTART=, BSTART=, and CSTART= options.

The number of observations used in the time-trend regression for starting values depends on the NSTART= option. For METHOD=EXPO, NSTART= beginning values of the series are used, and the coefficients of the time-trend regression are then used to form the initial smoothed values  $S_0$ ,  $S_0^{[2]}$ , and  $S_0^{[2]}$  $S_0^{[2]}$ , and  $S_0^{[3]}$ .  $\begin{bmatrix} 0 & \cdot \\ 0 & \cdot \end{bmatrix}$ 

For METHOD=WINTERS or METHOD=ADDWINTERS, *n* complete seasonal cycles are used to compute starting values for the trend parameter, where *n* is the value of the NSTART= option. For example, for monthly data the seasonal cycle is one year, so NSTART=2 specifies that the first 24 observations at the beginning of each series are used for the time trend regression used to calculate starting values.

The starting values for the seasonal factors for the WINTERS and ADDWINTERS methods are computed from seasonal averages over the first few complete seasonal cycles at the beginning of the series. The number of seasonal cycles averaged to com-

pute starting seasonal factors is controlled by the NSSTART= option. For example, for monthly data with SEASONS=12 or SEASONS=MONTH, the first *n* January values are averaged to get the starting value for the January seasonal parameter, where *n* is the value of the NSSTART= option.

The  $s_0(i)$  seasonal parameters are set to the ratio (for WINTERS) or difference (for ADDWINTERS) of the mean for the season to the overall mean for the observations used to compute seasonal starting values.

For example, if METHOD=WINTERS, INTERVAL=DAY, SEASON=(MONTH DAY), and NSTART=2 (the default), the initial seasonal parameter for January is the ratio of the mean value over days in the first two Januarys after the start of the series (that is, after the first nonmissing value), to the mean value for all days read for initialization of the seasonal factors. Likewise, the initial factor for Sundays is the ratio of the mean value for Sundays to the mean of all days read.

For the ASTART=, BSTART=, and CSTART= options, the values specified are associated with the variables in the VAR statement in the order in which the variables are listed (the first value with the first variable, the second value with the second variable, and so on). If there are fewer values than variables, default starting values are used for the later variables. If there are more values than variables, the extra values are ignored.

# **Specifying Seasonality**

*Seasonality* of a time series is a regular fluctuation about a trend. This is called seasonality because the time of year is the most common source of periodic variation. For example, sales of home heating oil are regularly greater in winter than during other times of the year.

Seasonality can be caused by many things other than weather. In the United States, sales of nondurable goods are greater in December than in other months because of the Christmas shopping season. The term seasonality is also used for cyclical fluctuation at periods other than a year. Often, certain days of the week cause regular fluctuation in daily time series, such as increased spending on leisure activities during weekends.

Three kinds of seasonality are supported in PROC FORECAST: time-of-year, dayof-week, and time-of-day. The seasonal part of the model is specified using the SEA-SONS= option. The values for the SEASONS= option are listed in Table 12.1.

| <b>SEASONS=Value</b> | <b>Cycle Length</b> | <b>Type of Seasonality</b> |  |
|----------------------|---------------------|----------------------------|--|
| <b>QTR</b>           | yearly              | time of year               |  |
| <b>MONTH</b>         | yearly              | time of year               |  |
| <b>DAY</b>           | weekly              | day of week                |  |
| <b>HOUR</b>          | daily               | time of day                |  |

Table 12.1. The SEASONS= Option

### Part 2. General Information

The three kinds of seasonality can be combined. For example, SEASONS=(MONTH DAY HOUR) specifies that 24 hour-of-day seasons are nested within 7 day-of-week seasons, which in turn are nested within 12 month-of-year seasons. The different kinds of intervals can be listed in the SEASONS= option in any order. Thus, SEA-SONS=(HOUR DAY MONTH) is the same as SEASONS=(MONTH DAY HOUR). Note that the Winters method smoothing equations may be less stable when multiple seasonal factors are used.

Multiple period seasons can also be used. For example, SEASONS=QTR2 specifies two semiannual time-of-year seasons. The grouping of observations into multiple period seasons starts with the first interval in the seasonal cycle. Thus, MONTH2 seasons are January-February, March-April, and so on. (There is no provision for shifting seasonal intervals; thus, there is no way to specify December-January, February-March, April-May, and so on seasons.)

For multiple period seasons, the number of intervals combined to form the seasons must evenly divide and be less than the basic cycle length. For example, with SEA-SONS=MONTH*n*, the basic cycle length is 12, so MONTH2, MONTH3, MONTH4, and MONTH6 are valid SEASONS= values (since 2, 3, 4, and 6 evenly divide 12 and are less than 12), but MONTH5 and MONTH12 are not valid SEASONS= values.

The frequency of the seasons must not be greater than the frequency of the input data. For example, you cannot specify SEASONS=MONTH if INTERVAL=QTR or SEASONS=MONTH if INTERVAL=MONTH2. You also cannot specify two seasons of the same basic cycle. For example, SEASONS=(MONTH QTR) or SEA-SONS=(MONTH2 MONTH4) is not allowed.

Alternatively, the seasonality can be specified by giving the number of seasons in the SEASONS= option. SEASONS=*n* specifies that there are *n* seasons, with observations 1,  $n+1$ ,  $2n+1$ , and so on in the first season, observations 2,  $n+2$ ,  $2n+2$ , and so on in the second season, and so forth.

The options SEASONS=*n* and SINTPER=*m* cause PROC FORECAST to group the input observations into *n* seasons, with *m* observations to a season, which repeat every *nm* observations. The options SEASONS= $(n_1 n_2)$  and SINTPER= $(m_1 m_2)$  produce  $n_1$  seasons with  $m_1$  observations to a season nested within  $n_2$  seasons with  $n_1m_1m_2$ observations to a season.

If the SINTPER=*m* option is used with the SEASONS= option, the SEASONS= interval is multiplied by the SINTPER= value. For example, specifying both  $SEASONS = (QTR HOUR)$  and  $SINTER = (2 3)$  is the same as specifying SEA-SONS=(QTR2 HOUR3) and also the same as specifying SEASONS=(HOUR3 QTR2).

## **Data Requirements**

You should have ample data for the series that you forecast using PROC FORECAST. However, the results may be poor unless you have a good deal more than the minimum amount of data the procedure allows. The minimum number of observations required for the different methods is as follows:

- If METHOD=STEPAR is used, the minimum number of nonmissing observations required for each series forecast is the TREND= option value plus the value of the NLAGS= option. For example, using NLAGS=13 and TREND=2, at least 15 nonmissing observations are needed.
- If METHOD=EXPO is used, the minimum is the TREND= option value.
- If METHOD=WINTERS or ADDWINTERS is used, the minimum number of observations is either the number of observations in a complete seasonal cycle or the TREND= option value, whichever is greater. (However, there should be data for several complete seasonal cycles, or the seasonal factor estimates may be poor.) For example, for the seasonal specifications SEASONS=MONTH, SEASONS=(QTR DAY), or SEASONS=(MONTH DAY HOUR), the longest cycle length is one year, so at least one year of data is required.

# **OUT= Data Set**

The FORECAST procedure writes the forecast to the output data set named by the OUT= option. The OUT= data set contains the following variables:

- the BY variables
- –TYPE–, a character variable that identifies the type of observation
- –LEAD–, a numeric variable that indicates the number of steps ahead in the forecast. The value of –LEAD– is 0 for the one-step-ahead forecasts before the start of the forecast period.
- the ID statement variables
- the VAR statement variables, which contain the result values as indicated by the –TYPE– variable value for the observation

The FORECAST procedure processes each of the input variables listed in the VAR statement and writes several observations for each forecast period to the OUT= data set. The observations are identified by the value of the –TYPE– variable. The options OUTACTUAL, OUTALL, OUTLIMIT, OUTRESID, OUT1STEP, OUTFULL, and OUTSTD control which types of observations are included in the OUT= data set.

The values of the variable  $_TYPE$  are as follows:

ACTUAL The VAR statement variables contain actual values from the input data set. The OUTACTUAL option writes the actual values. By default, only the observations for the forecast period are output.

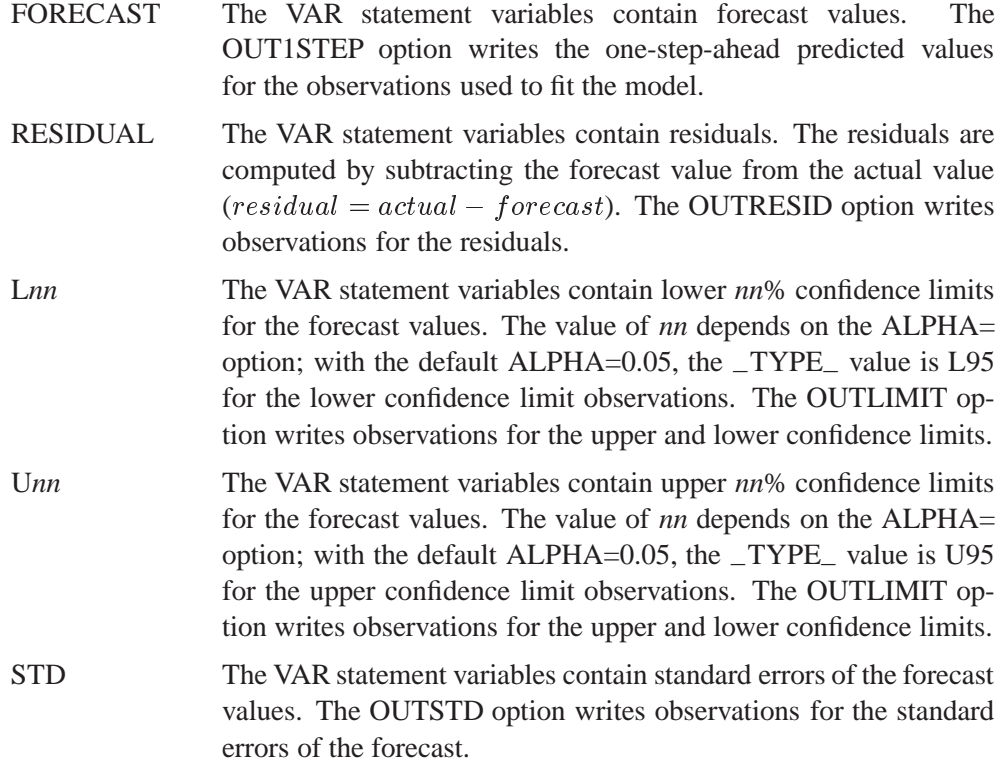

If no output control options are specified, PROC FORECAST outputs only the forecast values for the forecast periods.

The –TYPE– variable can be used to subset the OUT= data set. For example, the following data step splits the OUT= data set into two data sets, one containing the forecast series and the other containing the residual series. For example

```
proc forecast out=out outresid ...;
   ...
run;
data fore resid;
   set out;
   if _TYPE_='FORECAST' then output fore;
   if _TYPE_='RESIDUAL' then output resid;
run;
```
See Chapter 2, "Working with Time Series Data," for more information on processing time series data sets in this format.

# **OUTEST= Data Set**

The FORECAST procedure writes the parameter estimates and goodness-of-fit statistics to an output data set when the OUTEST= option is specified. The OUTEST= data set contains the following variables:

- $\bullet$  the BY variables
- the first ID variable, which contains the value of the ID variable for the last observation in the input data set used to fit the model
- –TYPE–, a character variable that identifies the type of each observation
- the VAR statement variables, which contain statistics and parameter estimates for the input series. The values contained in the VAR statement variables depend on the –TYPE– variable value for the observation.

The observations contained in the OUTEST= data set are identified by the  $\text{ }$ TYPE variable. The OUTEST= data set may contain observations with the following –TYPE– values:

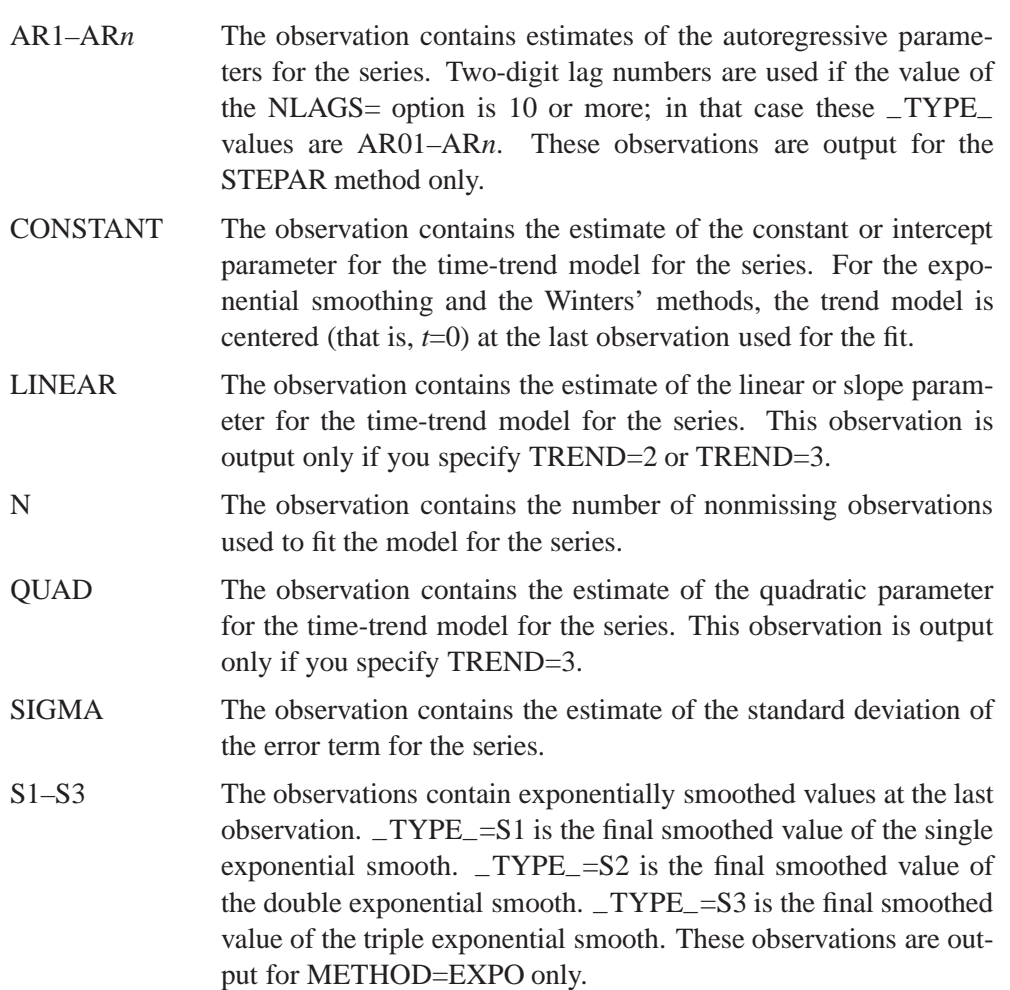

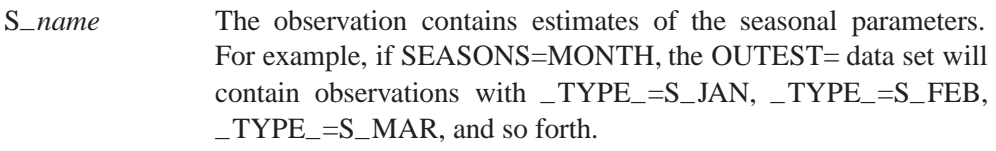

For multiple-period seasons, the names of the first and last interval of the season are concatenated to form the season name. Thus, for SEASONS=MONTH4, the OUTEST= data set will contain observations with –TYPE–=S–JANAPR, –TYPE–=S–MAYAUG, and –TYPE–=S–SEPDEC.

When the SEASONS= option specifies numbers, the seasonal factors are labeled –TYPE–=S–*i*–*j*. For example, SEASONS=(2 3) produces observations with  $_TYPE$  values of  $S_1$  1,  $S_1$  1, 2,  $S_2$ –2,  $S_1$ ,  $S_2$ –2,  $S_2$ ,  $S_3$  and  $S_2$ –3. The observation with  $TYPE=S_i$ *i* contains the seasonal parameters for the *j*th season of the *i*th seasonal cycle.

These observations are output only for METHOD=WINTERS or METHOD=ADDWINTERS.

WEIGHT The observation contains the smoothing weight used for exponential smoothing. This is the value of the WEIGHT= option. This observation is output for METHOD=EXPO only.

WEIGHT1

WEIGHT2

- WEIGHT3 The observations contain the weights used for smoothing the WINTERS or ADDWINTERS method parameters (specified by the WEIGHT= option). –TYPE–=WEIGHT1 is the weight used to smooth the CONSTANT parameter. \_TYPE\_=WEIGHT2 is the weight used to smooth the LINEAR and QUAD parameters. –TYPE–=WEIGHT3 is the weight used to smooth the seasonal parameters. These observations are output only for the WINTERS and ADDWINTERS methods.
- NRESID The observation contains the number of nonmissing residuals, *n*, used to compute the goodness-of-fit statistics. The residuals are obtained by subtracting the one-step-ahead predicted values from the observed values.
- SST The observation contains the total sum of squares for the series, corrected for the mean.  $SST = \sum_{t=0}^{n} (y_t - \overline{y})^2$ , where  $\overline{y}$  is the series mean.
- SSE The observation contains the sum of the squared residuals, uncorrected for the mean.  $SSE = \sum_{t=0}^{n} (y_t - \hat{y}_t)^2$ , where  $\hat{y}$  is the onestep predicted value for the series.
- MSE The observation contains the mean squared error, calculated from one-step-ahead forecasts.  $MSE = \frac{1}{n-k} SSE$ , where *k* is the number of parameters in the model.

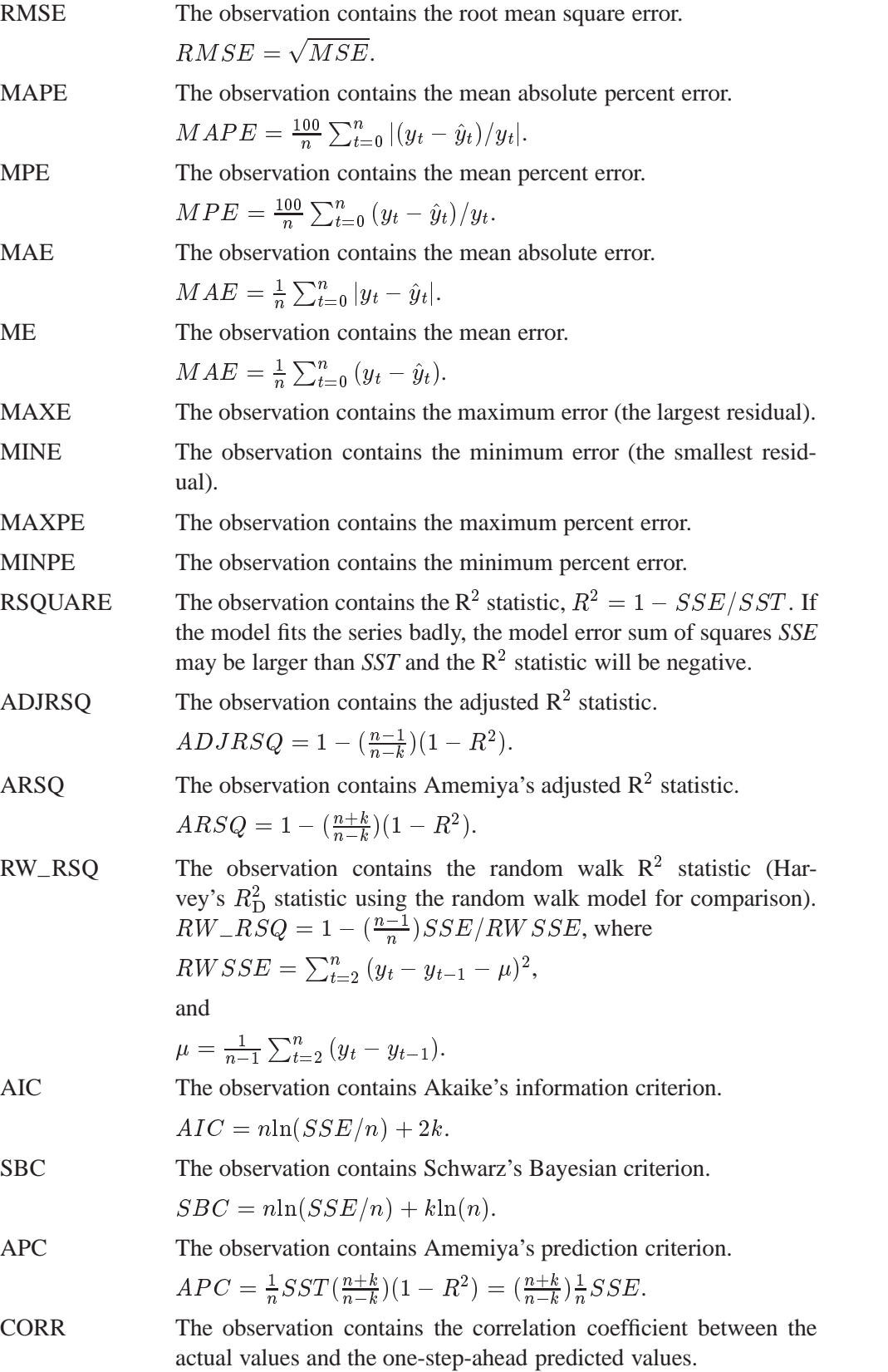

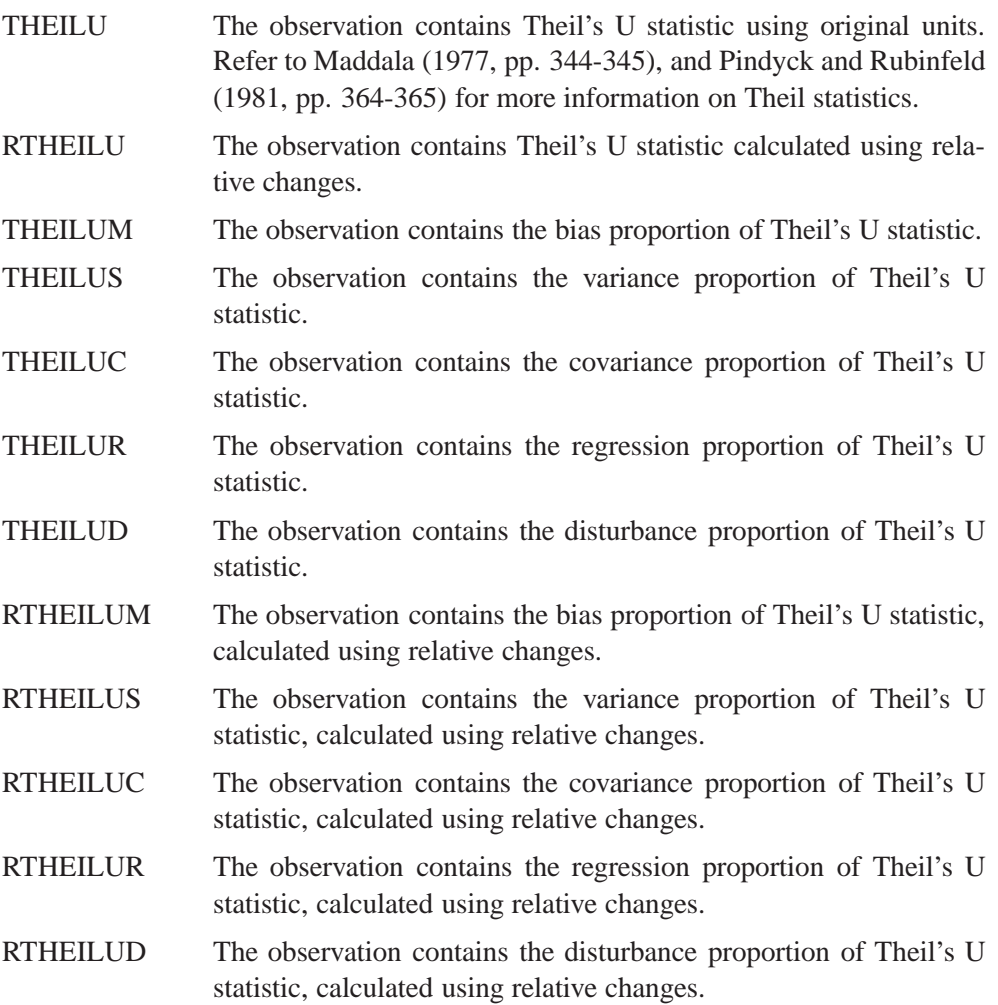

# **Examples**

# **Example 12.1. Forecasting Auto Sales**

This example uses the Winters method to forecast the monthly U.S. sales of passenger cars series (VEHICLES) from the data set SASHELP.USECON. These data are taken from *Business Statistics*, published by the U.S. Bureau of Economic Analysis.

The following statements plot the series; the plot is shown in Output 12.1.1:

```
title1 "Sales of Passenger Cars";
symbol1 i=spline v=dot;
axis2 label=(a=-90 r=90 "Vehicles and Parts" )
      order=(6000 to 24000 by 3000) ;
proc gplot data=sashelp.usecon;
   plot vehicles * date = 1 /
        haxis= '1jan80'd to '1jan92'd by year
        vaxis=axis2;
   where date >= '1jan80'd;
   format date year4.;
run;
```
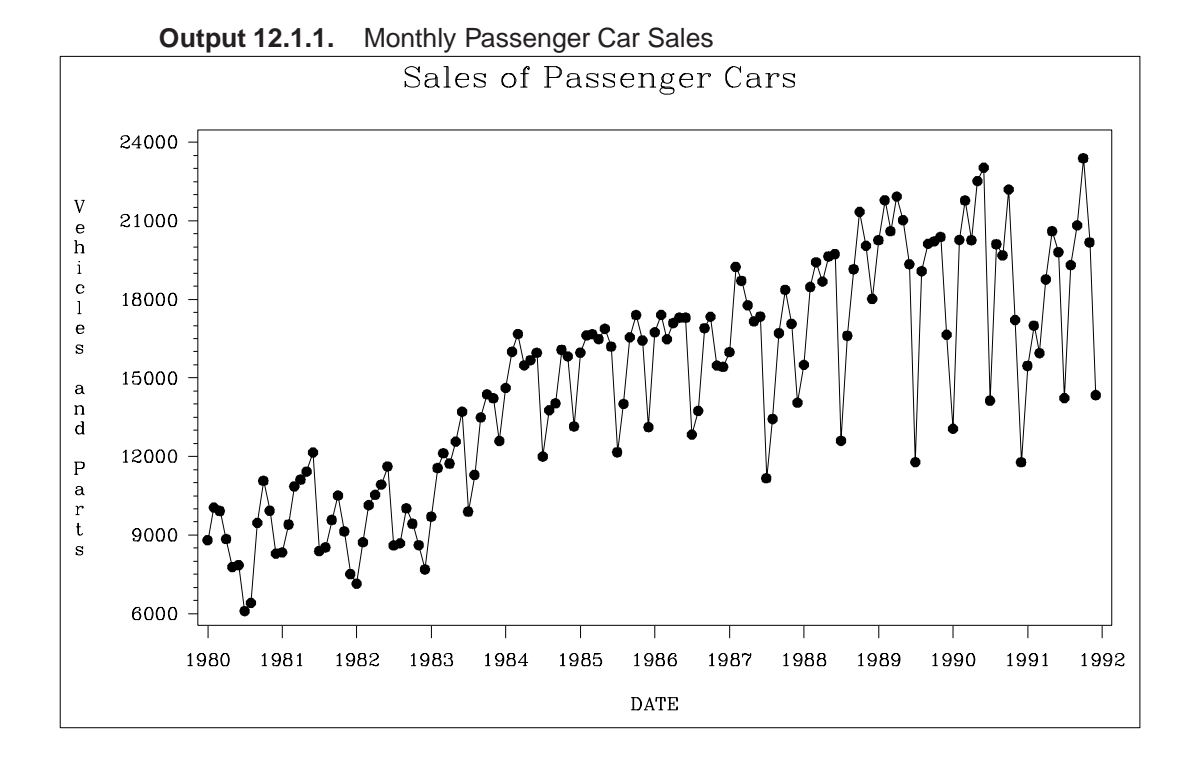

The following statements produce the forecast:

```
proc forecast data=sashelp.usecon interval=month
              method=winters seasons=month lead=12
              out=out outfull outresid outest=est;
   id date;
   var vehicles;
   where date >= '1jan80'd;
run;
```
The INTERVAL=MONTH option indicates that the data are monthly, and the ID DATE statement gives the dating variable. The METHOD=WINTERS specifies the Winters smoothing method. The LEAD=12 option forecasts 12 months ahead. The OUT=OUT option specifies the output data set, while the OUTFULL and OUT-RESID options include in the OUT= data set the predicted and residual values for the historical period and the confidence limits for the forecast period. The OUTEST= option stores various statistics in an output data set. The WHERE statement is used to include only data from 1980 on.

The following statements print the OUT= data set:

```
title2 'The OUT= Data Set';
proc print data=out;
run;
```
The listing of the output data set produced by PROC PRINT is shown in part in Output 12.1.2.

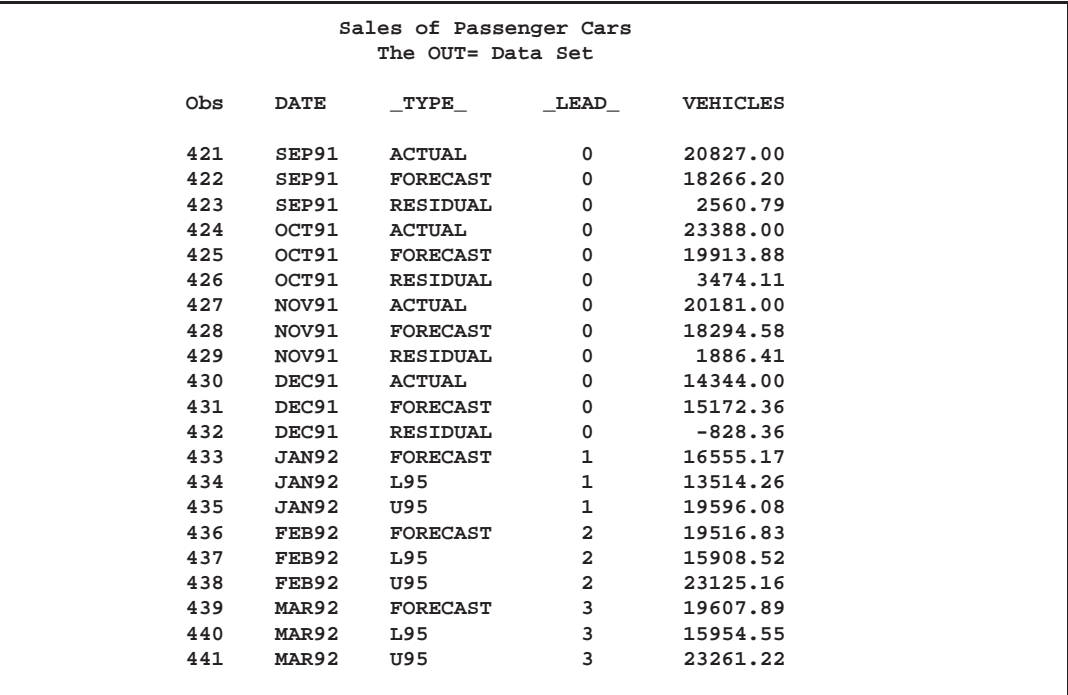

**Output 12.1.2.** The OUT= Data Set Produced by PROC FORECAST

The following statements print the OUTEST= data set:

```
title2 'The OUTEST= Data Set: WINTERS Method';
proc print data=est;
run;
```
The PROC PRINT listing of the OUTEST= data set is shown in Output 12.1.3. **Output 12.1.3.** The OUTEST= Data Set Produced by PROC FORECAST

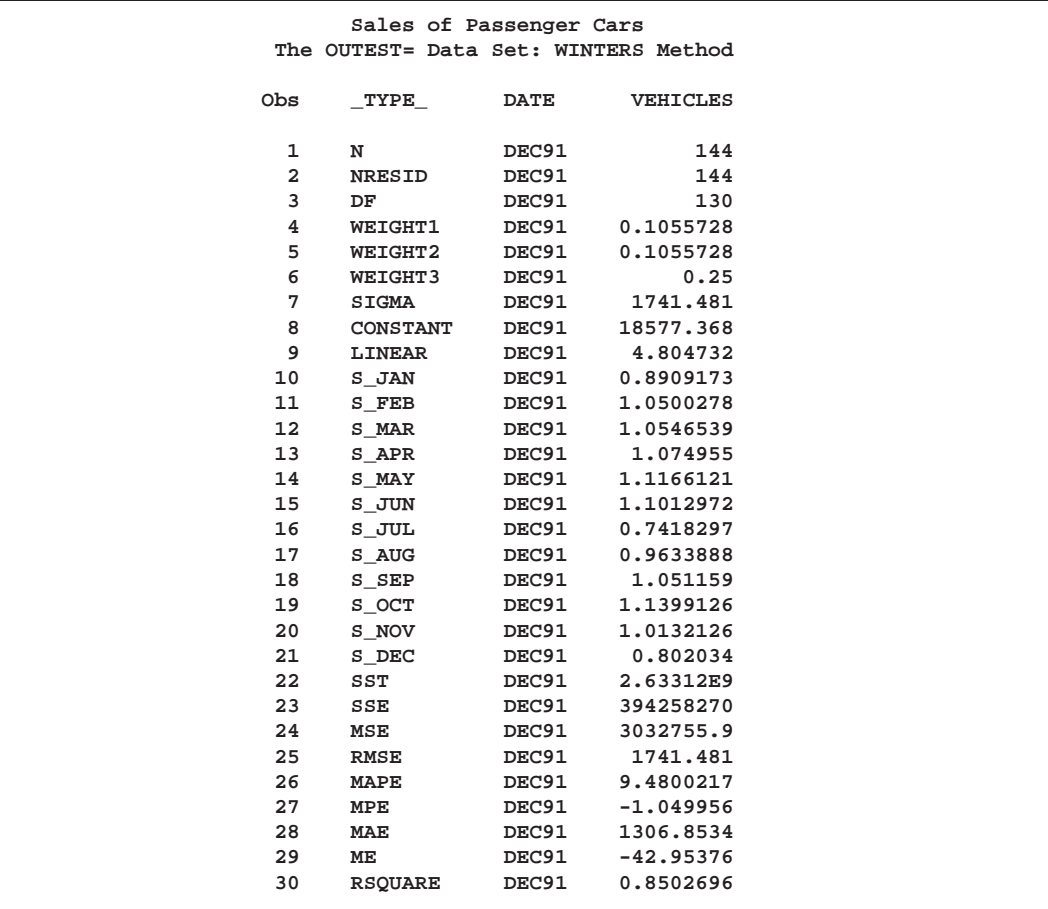

The following statements plot the residuals. The plot is shown in Output 12.1.4.

```
title2 'Plot of Residuals';
symbol1 i=needle;
axis2 label=( a=-90 r=90 "Vehicles and Parts" );
proc gplot data=out;
  plot vehicles * date = 1 / vref=0
        haxis= '1jan80'd to '1jan92'd by year
        vaxis=axis2;
  where _type_ = 'RESIDUAL';
   format date year4.;
run;
```
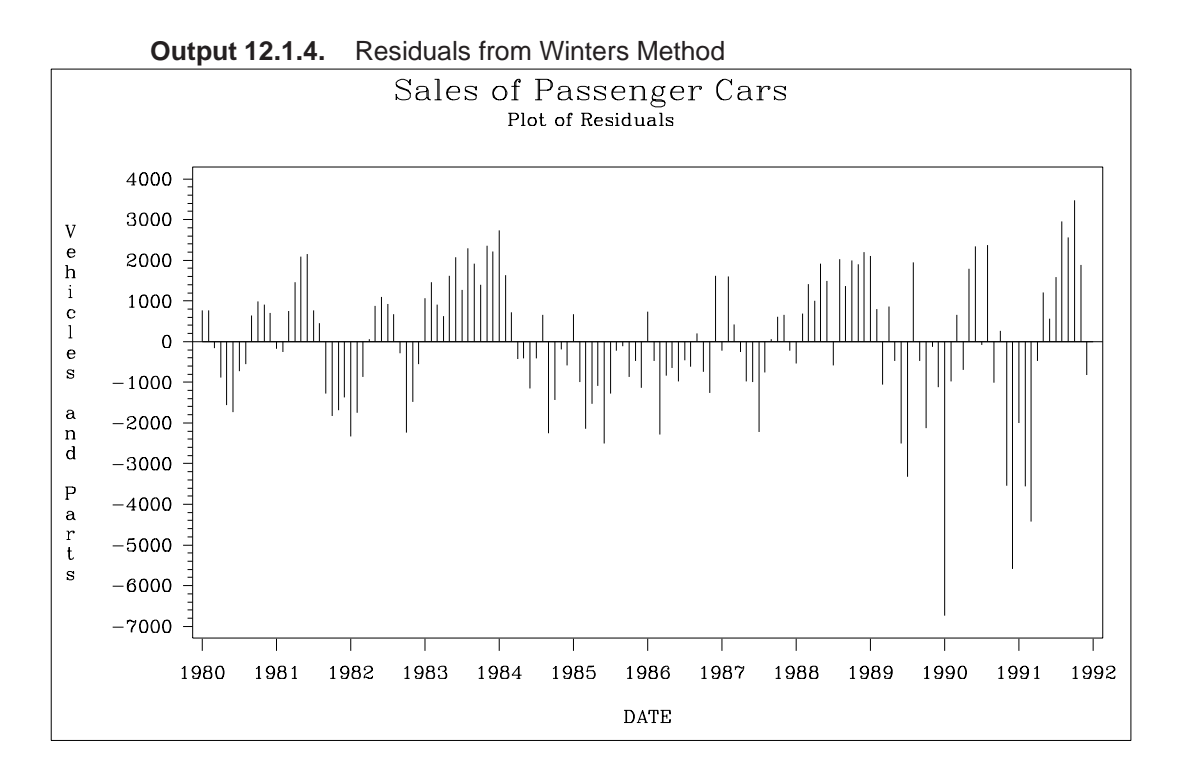

The following statements plot the forecast and confidence limits. The last two years of historical data are included in the plot to provide context for the forecast plot. A reference line is drawn at the start of the forecast period.

```
title2 'Plot of Forecast from WINTERS Method';
symbol1 i=none v=star; /* for _type_=ACTUAL */
symbol2 i=spline v=circle; /* for _type_=FORECAST */
symbol3 i=spline l=3; /* for _type_=L95 */
symbol4 i=spline l=3; /* for _type_=U95 */
axis2 label=( a=-90 r=90 "Vehicles and Parts" )
     order=(6000 to 24000 by 3000) ;
proc gplot data=out;
  plot vehicles * date = _type_ /
       href= '15dec91'd
       haxis= '1jan90'd to '1jan93'd by qtr
       vaxis=axis2;
  where _type_ ^= 'RESIDUAL' & date >= '1jan90'd;
run;
```
The plot is shown in Output 12.1.5.

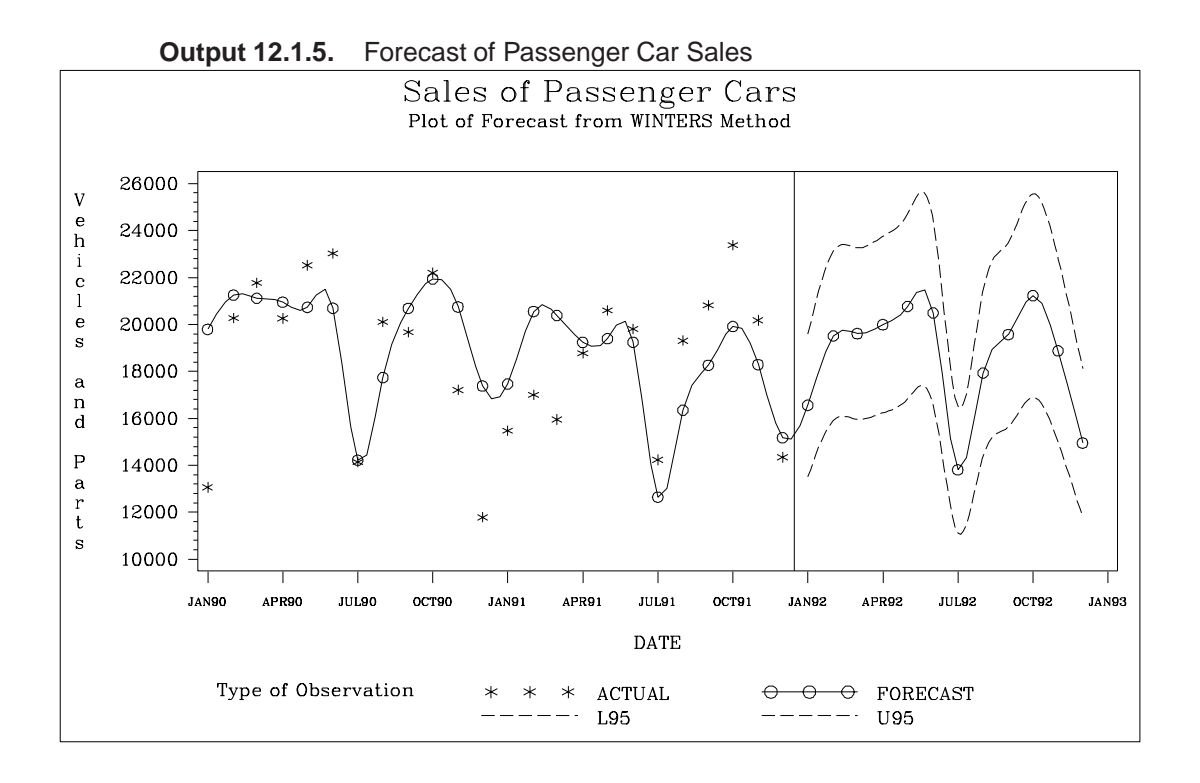

# **Example 12.2. Forecasting Retail Sales**

This example uses the stepwise autoregressive method to forecast the monthly U.S. sales of durable goods (DURABLES) and nondurable goods (NONDUR) from the SASHELP.USECON data set. The data are from *Business Statistics* published by the U.S. Bureau of Economic Analysis. The following statements plot the series:

```
symbol1 i=spline v=dot;
proc gplot data=sashelp.usecon;
  plot ( durables nondur ) * date = 1 /
        haxis= '1jan80'd to '1jan92'd by year;
   where date >= '1jan80'd;
   format date year4.;
run;
```
The plots are shown in Output 12.2.1 and Output 12.2.2.

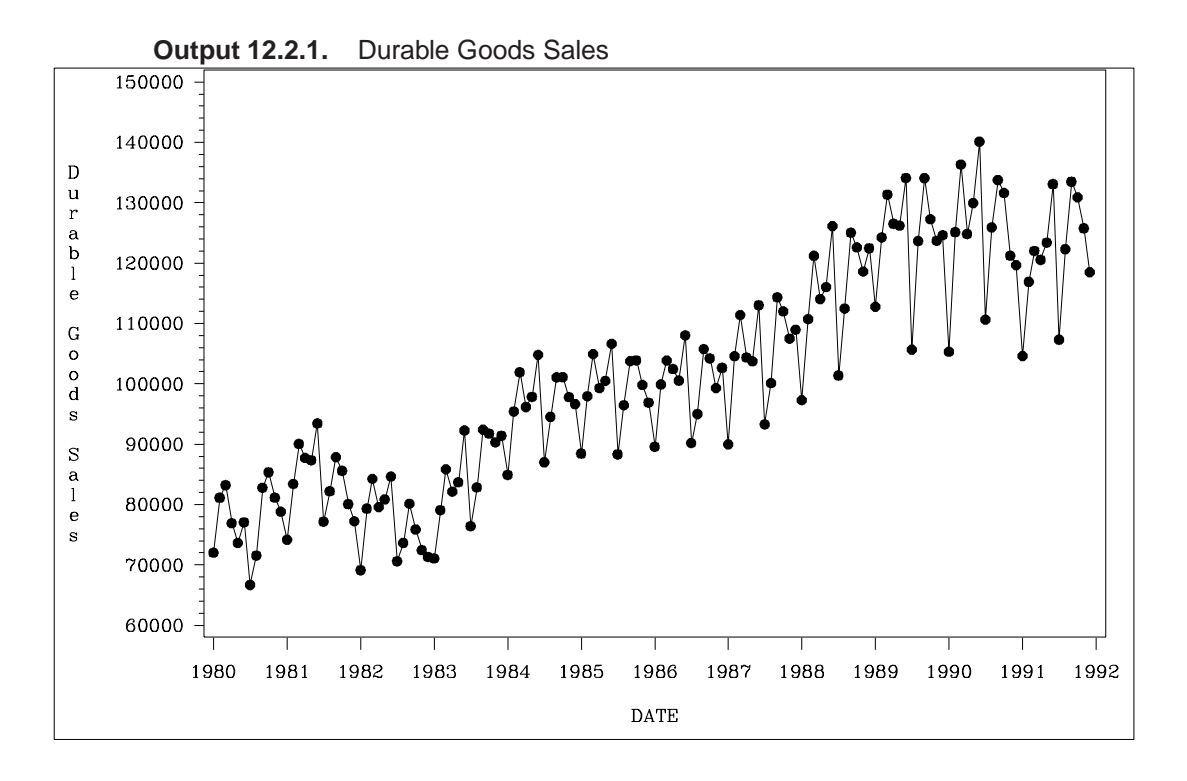

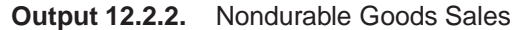

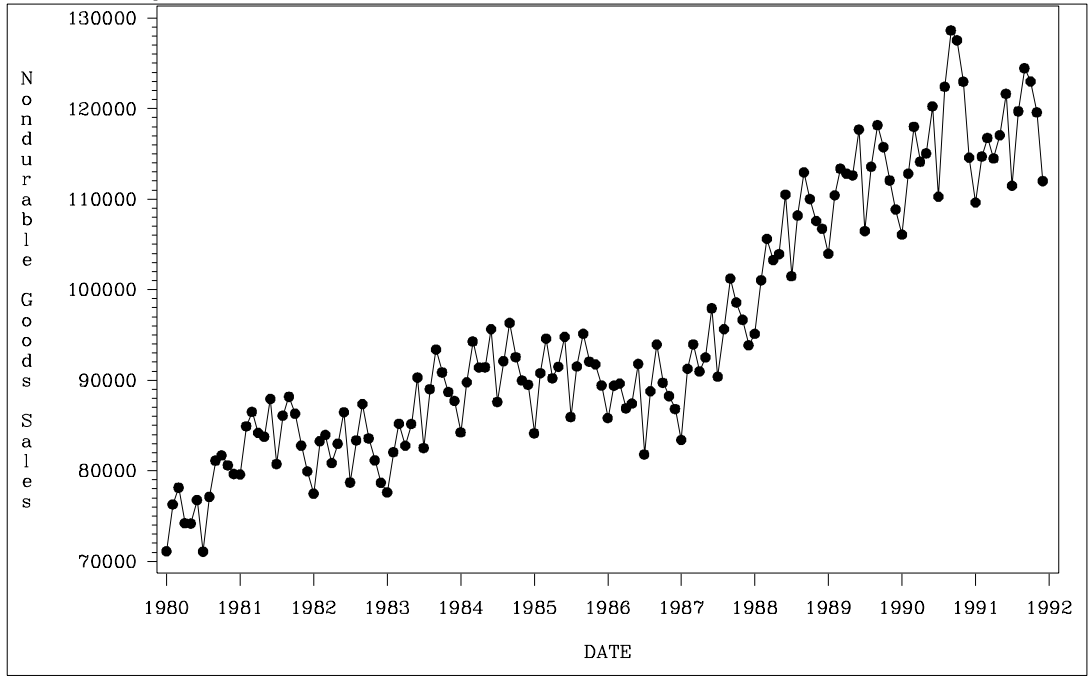

The following statements produce the forecast:

```
title1 "Forecasting Sales of Durable and Nondurable Goods";
proc forecast data=sashelp.usecon interval=month
              method=stepar trend=2 lead=12
              out=out outfull outest=est;
   id date;
   var durables nondur;
  where date >= '1jan80'd;
run;
```
The following statements print the OUTEST= data set.

```
title2 'OUTEST= Data Set: STEPAR Method';
proc print data=est;
run;
```
The PROC PRINT listing of the OUTEST= data set is shown in Output 12.2.3. **Output 12.2.3.** The OUTEST= Data Set Produced by PROC FORECAST

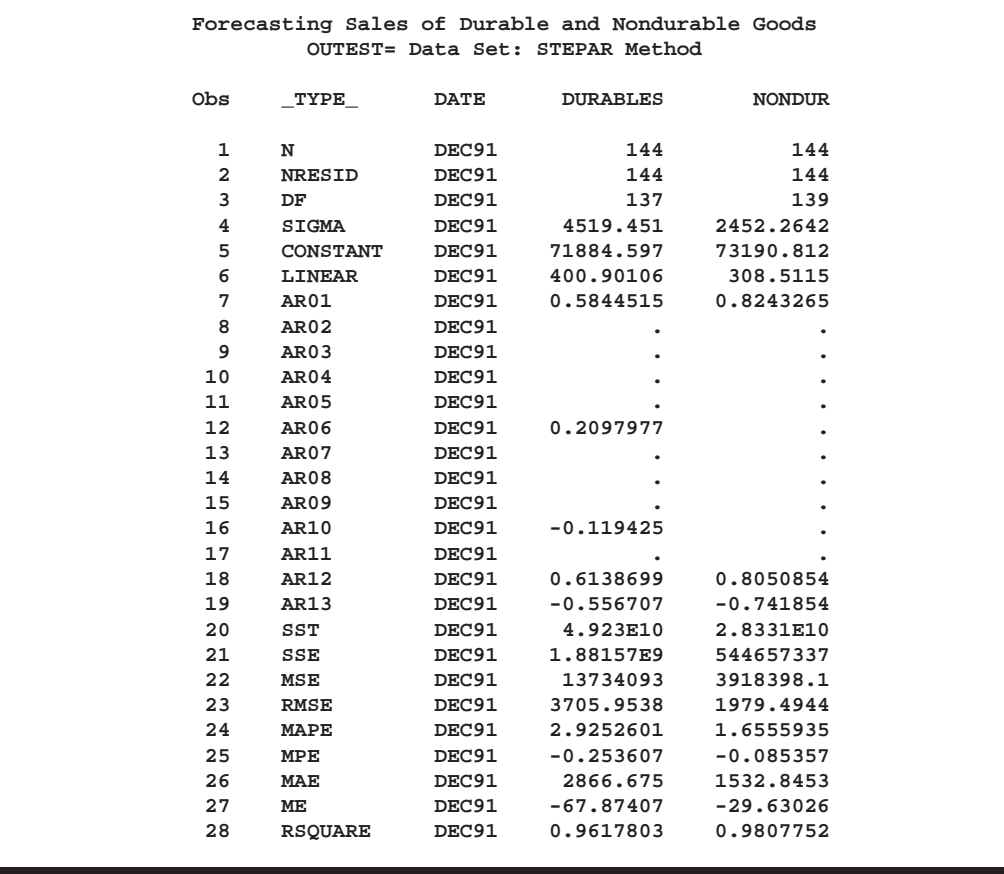

The following statements plot the forecasts and confidence limits. The last two years of historical data are included in the plots to provide context for the forecast. A reference line is drawn at the start of the forecast period.

```
title1 'Plot of Forecasts from STEPAR Method';
symbol1 i=none v=star h=2; /* for _type_=ACTUAL */
symbol2 i=spline v=circle h=2; /* for _type_=FORECAST */
symbol3 i=spline l=3; /* for _type_=L95 */
symbol4 i=spline l=3; /* for _type_=U95 */
proc gplot data=out;
  plot ( durables nondur ) * date = _type_ /
       href= '15dec91'd
       haxis= '1jan90'd to '1jan93'd by qtr;
  where date >= '1jan90'd;
run;
```
The plots are shown in Output 12.2.4 and Output 12.2.5.

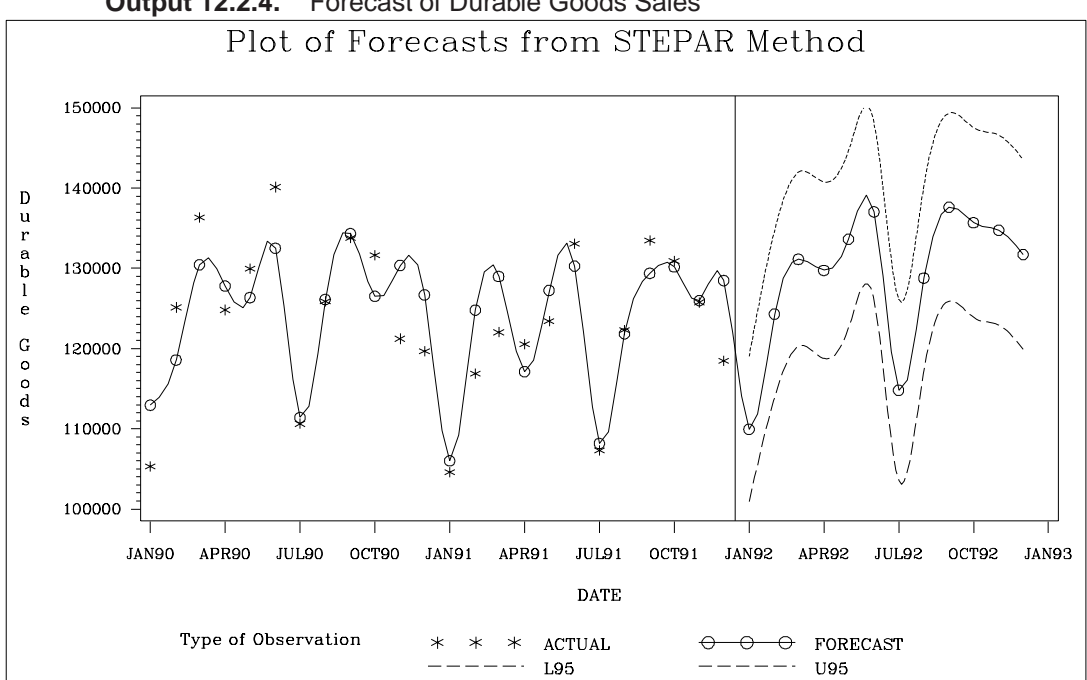

**Output 12.2.4.** Forecast of Durable Goods Sales

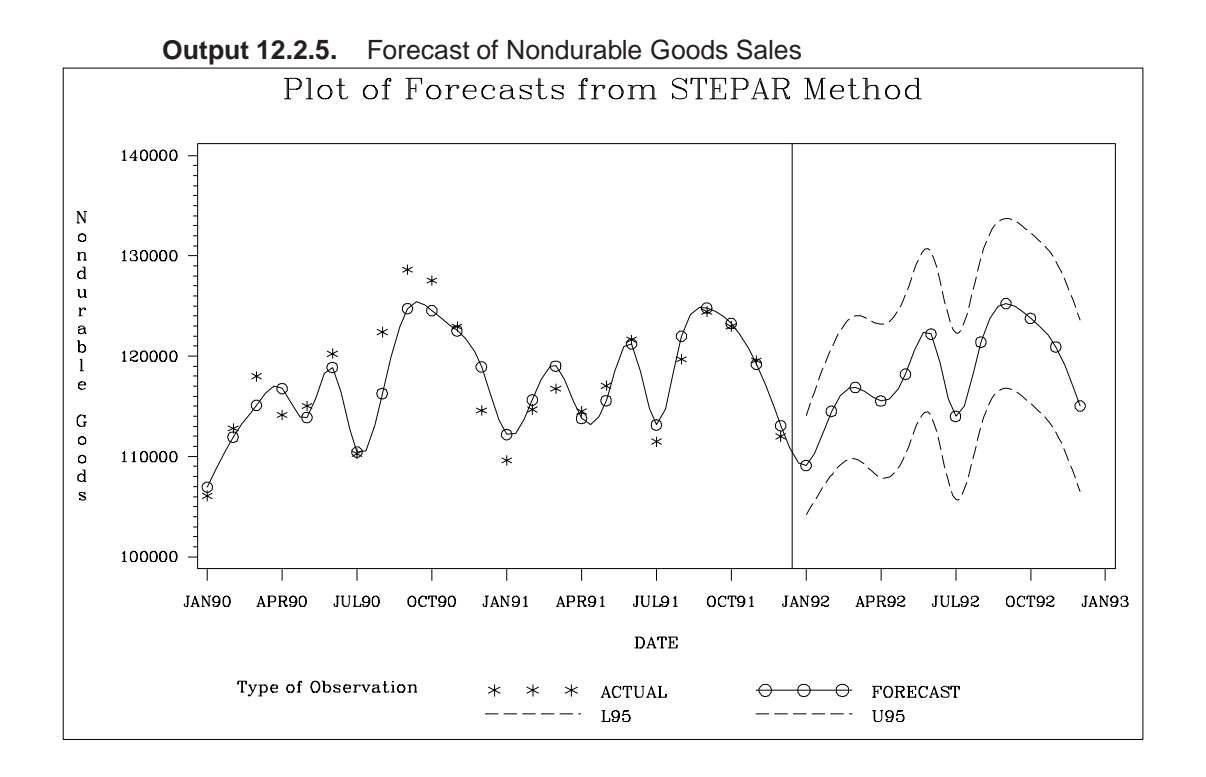

## **Example 12.3. Forecasting Petroleum Sales**

This example uses the double exponential smoothing method to forecast the monthly U.S. sales of petroleum and related products series (PETROL) from the data set SASHELP.USECON. These data are taken from *Business Statistics*, published by the U.S. Bureau of Economic Analysis.

The following statements plot the PETROL series:

```
title1 "Sales of Petroleum and Related Products";
symbol1 i=spline v=circle;
axis2 label=( a=-90 r=90 "Petroleum and Coal Products");
proc gplot data=sashelp.usecon;
   plot petrol * date = 1 /
        haxis= '1jan80'd to '1jan92'd by year
        vaxis=axis2;
   where date >= '1jan80'd;
   format date year4.;
run;
```
The plot is shown in Output 12.3.1.

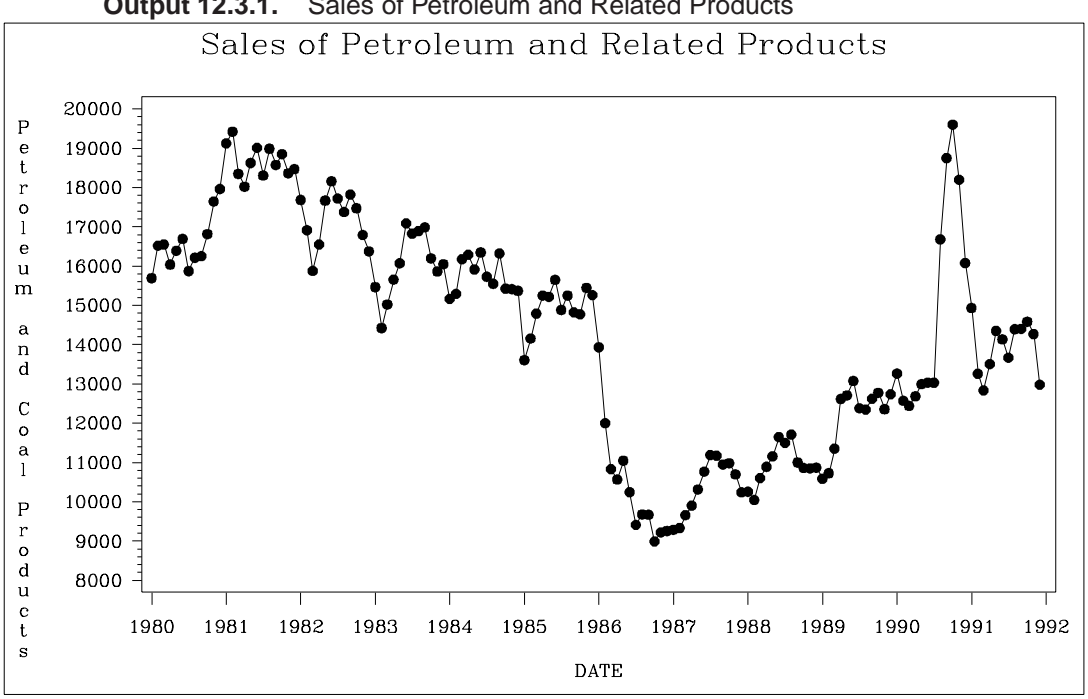

**Output 12.3.1.** Sales of Petroleum and Related Products

The following statements produce the forecast:

```
proc forecast data=sashelp.usecon interval=month
              method=expo trend=2 lead=12
              out=out outfull outest=est;
   id date;
   var petrol;
   where date >= '1jan80'd;
run;
```
The following statements print the OUTEST= data set:

```
title2 'OUTEST= Data Set: EXPO Method';
proc print data=est;
run;
```
The PROC PRINT listing of the output data set is shown in Output 12.3.2.

|                | OUTEST= Data Set: EXPO Method |             |               |
|----------------|-------------------------------|-------------|---------------|
| Obs            | TYPE                          | <b>DATE</b> | <b>PETROL</b> |
| 1              | N                             | DEC91       | 144           |
| $\overline{a}$ | <b>NRESID</b>                 | DEC91       | 144           |
| 3              | DF                            | DEC91       | 142           |
| 4              | WEIGHT                        | DEC91       | 0.1055728     |
| 5              | S1                            | DEC91       | 14165.259     |
| 6              | S <sub>2</sub>                | DEC91       | 13933.435     |
| 7              | <b>SIGMA</b>                  | DEC91       | 1281.0945     |
| 8              | CONSTANT                      | DEC91       | 14397.084     |
| 9              | LINEAR                        | DEC91       | 27.363164     |
| 10             | SST                           | DEC91       | 1.17001E9     |
| 11             | SSE                           | DEC91       | 233050838     |
| 12             | MSE                           | DEC91       | 1641203.1     |
| 13             | RMSE                          | DEC91       | 1281.0945     |
| 14             | <b>MAPE</b>                   | DEC91       | 6.5514467     |
| 15             | <b>MPE</b>                    | DEC91       | $-0.147168$   |
| 16             | MAE                           | DEC91       | 891.04243     |
| 17             | MЕ                            | DEC91       | 8.2148584     |
| 18             | <b>RSQUARE</b>                | DEC91       | 0.8008122     |

**Output 12.3.2.** The OUTEST= Data Set Produced by PROC FORECAST

The plot of the forecast is shown in Output 12.3.3.

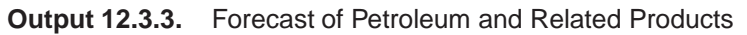

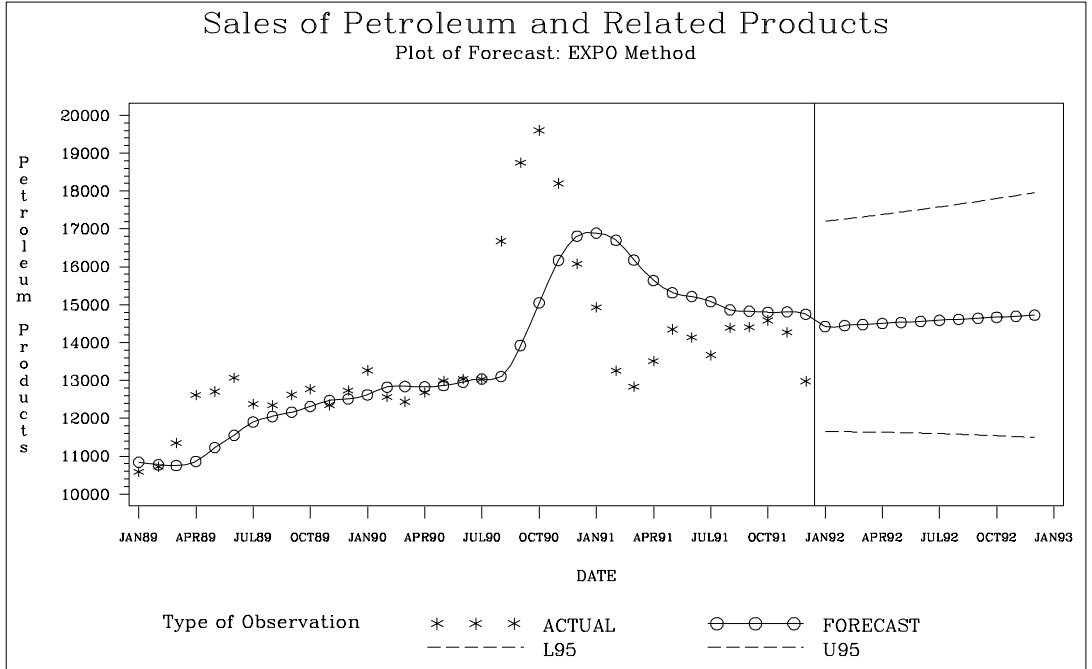

# **References**

- Ahlburg, D. A. (1984). "Forecast evaluation and improvement using Theil's decomposition." *Journal of Forecasting*, 3, 345-351.
- Aldrin, M. and Damsleth, E. (1989). "Forecasting non-seasonal time series with missing observations." *Journal of Forecasting*, 8, 97-116.
- Archibald, B.C. (1990), "Parameter space of the Holt-Winters' model." *International Journal of Forecasting*, 6, 199-209.
- Bails, D.G. and Peppers, L.C. (1982), *Business Fluctuations: Forecasting Techniques and Applications,* New Jersey: Prentice-Hall.
- Bartolomei, S.M. and Sweet, A.L. (1989). "A note on the comparison of exponential smoothing methods for forecasting seasonal series." *International Journal of Forecasting*, 5, 111-116.
- Bureau of Economic Analysis, U.S. Department of Commerce (1992 and earlier editions), *Business Statistics*, 27th and earlier editions, Washington: U.S. Government Printing Office.
- Bliemel, F. (1973). "Theil's forecast accuracy coefficient: a clarification." *Journal of Marketing Research*, 10, 444-446.
- Bowerman, B.L. and O'Connell, R.T. (1979), *Time Series and Forecasting: An Applied Approach,* North Scituate, Massachusetts: Duxbury Press.
- Box, G.E.P. and Jenkins, G.M. (1976), *Time Series Analysis: Forecasting and Control,* Revised Edition, San Francisco: Holden-Day.
- Bretschneider, S.I., Carbone, R., and Longini, R.L. (1979). "An adaptive approach to time series forecasting." *Decision Sciences*, 10, 232-244.
- Brown, R.G. (1962), *Smoothing, Forecasting and Prediction of Discrete Time Series*, New York: Prentice-Hall.
- Brown, R.G. and Meyer, R.F. (1961). "The fundamental theorem of exponential smoothing." *Operations Research*, 9, 673-685.
- Chatfield, C. (1978). "The Holt-Winters forecasting procedure." *Applied Statistics*, **27**, 264-279.
- Chatfield, C., and Prothero, D.L. (1973). "Box-Jenkins seasonal forecasting: problems in a case study." *Journal of the Royal Statistical Society, Series A*, 136, 295-315.
- Chow, W.M. (1965). "Adaptive control of the exponential smoothing constant." *Journal of Industrial Engineering*, September-October 1965.
- Cogger, K.O. (1974). "The optimality of general-order exponential smoothing." *Operations Research*, 22, 858-.
- Cox, D. R. (1961). "Prediction by exponentially weighted moving averages and related methods." *Journal of the Royal Statistical Society, Series B*, 23, 414-422.
- Fair, R.C. (1986). "Evaluating the predictive accuracy of models." In *Handbook of Econometrics*, Vol. 3., Griliches, Z. and Intriligator, M.D., eds. New York: North Holland.
- Fildes, R. (1979). "Quantitative forecasting the state of the art: extrapolative models." *Journal of Operational Research Society*, 30, 691-710.
- Gardner, E.S. (1984). "The strange case of the lagging forecasts." *Interfaces*, 14, 47-50.
- Gardner, E.S., Jr. (1985). "Exponential smoothing: the state of the art." *Journal of Forecasting*, 4, 1-38.
- Granger, C.W.J. and Newbold, P. (1977), *Forecasting Economic Time Series*, New York: Academic Press, Inc.
- Harvey, A.C. (1984). "A unified view of statistical forecasting procedures." *Journal of Forecasting*, 3, 245-275.
- Ledolter, J. and Abraham, B. (1984). "Some comments on the initialization of exponential smoothing." *Journal of Forecasting*, 3, 79-84.
- Maddala, G.S. (1977), *Econometrics*, New York: McGraw-Hill Book Co.
- Makridakis, S., Wheelwright, S.C., and McGee, V.E. (1983). *Forecasting: Methods and Applications, 2nd Ed.* New York: John Wiley and Sons.
- McKenzie, Ed (1984). "General exponential smoothing and the equivalent ARMA process." *Journal of Forecasting*, 3, 333-344.
- Montgomery, D.C. and Johnson, L.A. (1976), *Forecasting and Time Series Analysis*, New York: McGraw-Hill Book Co.
- Muth, J.F. (1960). "Optimal properties of exponentially weighted forecasts." *Journal of the American Statistical Association*, 55, 299-306.
- Pierce, D.A. (1979). "R<sup>2</sup> Measures for Time Series." *Journal of the American Statistical Association*, 74, 901-910.
- Pindyck, R.S. and Rubinfeld, D.L. (1981), *Econometric Models and Economic Forecasts*, Second Edition, New York: McGraw-Hill Book Co.
- Raine, J.E. (1971). "Self-adaptive forecasting reconsidered." *Decision Sciences*, 2, 181-191.
- Roberts, S.A. (1982). "A general class of Holt-Winters type forecasting models." *Management Science*, 28, 808-820.
- Theil, H. (1966). *Applied Economic Forecasting*. Amsterdam: North Holland.
- Trigg, D.W., and Leach, A.G. (1967). "Exponential smoothing with an adaptive response rate." *Operational Research Quarterly*, 18, 53-59.
- Winters, P.R. (1960). "Forecasting sales by exponentially weighted moving averages." *Management Science*, 6, 324-342.

The correct bibliographic citation for this manual is as follows: SAS Institute Inc., *SAS/ ETS User's Guide, Version 8*, Cary, NC: SAS Institute Inc., 1999. 1546 pp.

#### **SAS/ETS User's Guide, Version 8**

Copyright © 1999 by SAS Institute Inc., Cary, NC, USA.

ISBN 1–58025–489–6

All rights reserved. Printed in the United States of America. No part of this publication may be reproduced, stored in a retrieval system, or transmitted, in any form or by any means, electronic, mechanical, photocopying, or otherwise, without the prior written permission of the publisher, SAS Institute Inc.

**U.S. Government Restricted Rights Notice.** Use, duplication, or disclosure of the software by the government is subject to restrictions as set forth in FAR 52.227–19 Commercial Computer Software-Restricted Rights (June 1987).

SAS Institute Inc., SAS Campus Drive, Cary, North Carolina 27513.

1st printing, October 1999

SAS® and all other SAS Institute Inc. product or service names are registered trademarks or trademarks of SAS Institute Inc. in the USA and other countries.® indicates USA registration.

Other brand and product names are registered trademarks or trademarks of their respective companies.

The Institute is a private company devoted to the support and further development of its software and related services.